<span id="page-0-0"></span>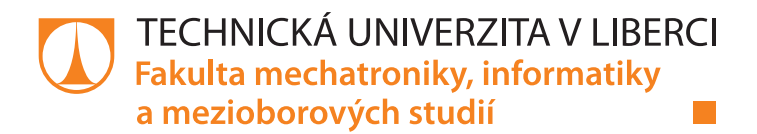

## **Software pro chytrý senzor**

## **Diplomová práce**

*Studijní program:* N2612 – Elektrotechnika a informatika *Studijní obor:* 1802T007 – Informační technologie

*Autor práce:* **Bc. Jan Tichý** *Vedoucí práce:* Ing. Lenka Kosková Třísková, Ph. D.

### Zadání diplomové práce

## Software pro chytrý senzor

Jméno a příjmení: **Bc. Jan Tichý** Osobní číslo: M18000154 Studijní program: N2612 Elektrotechnika a informatika Studijní obor: Informační technologie Zadávající katedra: Ústav nových technologií a aplikované informatiky Akademický rok: 2020/2021

#### Zásady pro vypracování:

- 1. Seznamte se se zapojením a funkcí prototypu chytrého senzoru teploty a CO2 od společnosti VisionO.
- 2. Navrhněte architekturu software čidla, jež prostřednictvím protokolu LoRA vyčítá data ze senzoru a ukládá je do zvoleného cloudového úložiště.
- 3. Vyberte vhodný operační systém pro realizaci software čidla.
- 4. Při návrhu software zohledněte další vývoj senzorů návrh není vázán jen na konkrétní čidlo.
- 5. Realizujte a popište ukázkový software pro čidlo.

Rozsah grafických prací: Rozsah pracovní zprávy: Forma zpracování práce: Jazyk práce:

dle potřeby dokumentace  $40 - 50$  stran tištěná/elektronická Čeština

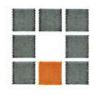

#### Seznam odborné literatury:

- 1. Internet of things and Data Analytics Handbook, Hwaiyu Geng, John Wiley & Sons, Inc., 2018.
- 2. Dong B., Prakash V., Feng F, Neill Z. O.: Energy & Buildings A review of smart building sensing system for better indoor environment control, Energy & Buildings, 2019, 199, Pages: 29 - 46.
- 3. Lasla N., Doudou M., Djenouri D., Ouadjaout A., Zizoua C.: Wireless energy efficient occupancy-monitoring system for smart buildings, Pervasive and Mobile Computing, 2019, Vol. 59.

Vedoucí práce:

Ing. Lenka Kosková Třísková, Ph.D. Ústav nových technologií a aplikované informatiky

Datum zadání práce: 19. října 2020 Předpokládaný termín odevzdání: 17. května 2021

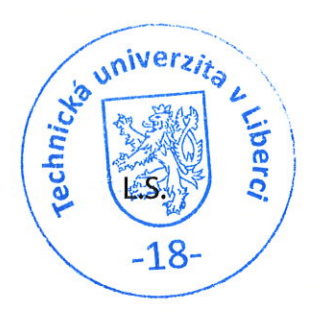

V Liberci dne 19. října 2020

## **Prohlášení**

Prohlašuji, že svou diplomovou práci jsem vypracoval samostatně jako původní dílo s použitím uvedené literatury a na základě konzultací s vedoucím mé diplomové práce a konzultantem.

Jsem si vědom toho, že na mou diplomovou práci se plně vztahuje zákon č. 121/2000 Sb., o právu autorském, zejména § 60 – školní dílo.

Beru na vědomí, že Technická univerzita v Liberci nezasahuje do mých autorských práv užitím mé diplomové práce pro vnitřní potřebu Technické univerzity v Liberci.

Užiji-li diplomovou práci nebo poskytnu-li licenci k jejímu využití, jsem si vědom povinnosti informovat o této skutečnosti Technickou univerzitu v Liberci; v tomto případě má Technická univerzita v Liberci právo ode mne požadovat úhradu nákladů, které vynaložila na vytvoření díla, až do jejich skutečné výše.

Současně čestně prohlašuji, že text elektronické podoby práce vložený do IS STAG se shoduje s textem tištěné podoby práce.

Beru na vědomí, že má diplomová práce bude zveřejněna Technickou univerzitou v Liberci v souladu s § 47b zákona č. 111/1998 Sb., o vysokých školách a o změně a doplnění dalších zákonů (zákon o vysokých školách), ve znění pozdějších předpisů.

Jsem si vědom následků, které podle zákona o vysokých školách mohou vyplývat z porušení tohoto prohlášení.

17. 5. 2021 Bc. Jan Tichý

## **Poděkování**

Rád bych poděkoval jmenovitě Lence Koskové Třískové za dlouhodobou spolupráci napříč všemi projekty, které jsem na Technické Univerzitě v Liberci psal. Za vedení, věcné rady a nadchnutí pro vývoj vestavěných zařízení. Dále chci poděkovat firmě VisionQ, která zapůjčila svůj hardware pro tvorbu této práce, panu Jiřímu Merzovi za umožnění této spolupráce a Zdeňkovi Halbichovi za konzultace a pomoc při hledání chyb v realizaci této práce.

### **Software pro chytrý senzor**

### **Abstrakt**

Cílem této práce bylo realizovat software pro vestavěné čidlo na měření koncentrace oxidu uhličitého, teploty a vlhkost s konektivitou do sítě Narrow Band. Software by měl být platformově nezávislý. Naměřená data se vizualizují ve webové aplikaci. Při vývoji firmwaru na platformě STM32 bylo použito CMSIS metody přístupu k periferiím. Knihovny pro měření a zpracování dat se oddělily aplikační vrstvou pro možné použití na jiné architektuře. V práci se realizoval měřící systém pro sběr atmosférických dat v místnosti, poslaných přes NB síť a zobrazovaných prostřednictvím webové aplikace. Výsledky této práce mohou pomoci dalším studentům při vývoji vestavěného systému na míru. Práce obsahuje postupy pro vytváření zakázkového firmwaru, jak pro práci s registry procesoru, tak pro návrh aplikační nadstavby.

**Klíčová slova:** MCU, čidlo, Narrow Band, firmware, STM32, Koncentrace oxidu uhličitého

### **Software for smart sensor**

### **Abstract**

The main goal is to develop software for embedded board that measure carbon dioxide, temperature and humidity. The board is communicating and sending data measurement using NB-IoT network. Software had to be platform independent. Measured data are visualized on web application. I used STM32 platform for firmware development and CMSIS interface for use of features of microcontroller. A library for data measurement are separate from application layer for better platform compatibility on diferent MCU architecture. The result of this thesis could help another students in developing embedded device. The work contains methods for making embedded firmware, for use of register on MCU and to create an application.

**Keywords:** MCU, sensor, Narrow Band, firmware, STM32, Carbon dioxide

# **Obsah**

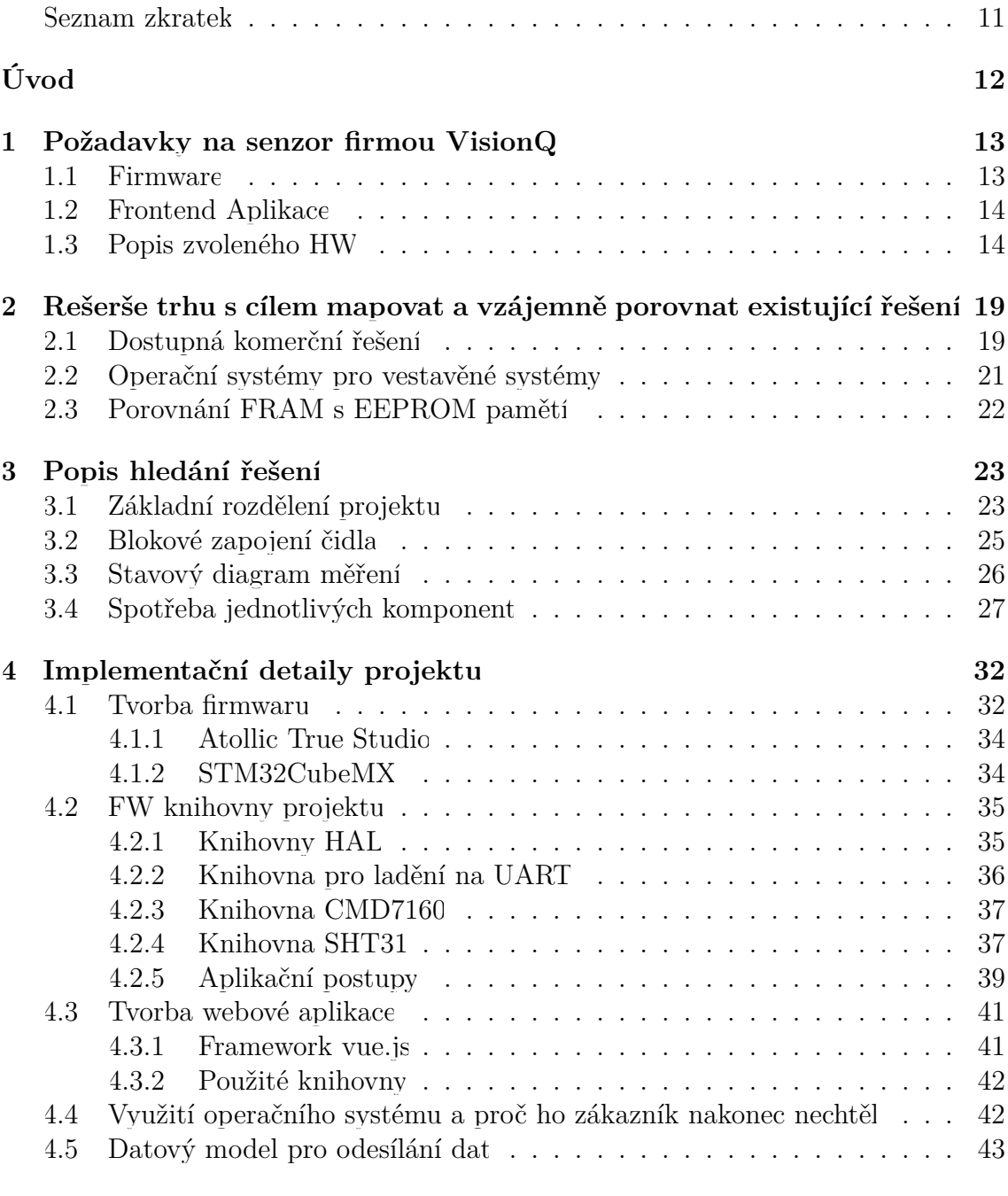

#### **[Závěr](#page-45-0) 45**

٦ Ŧ

### **[Seznam příloh](#page-46-0) 47**

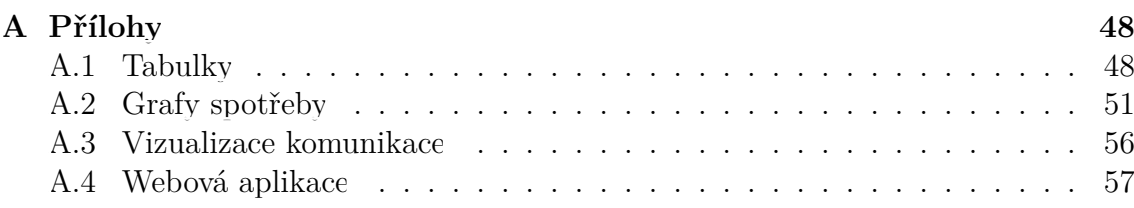

 $\Box$ 

 $\Box$ 

# **Seznam obrázků**

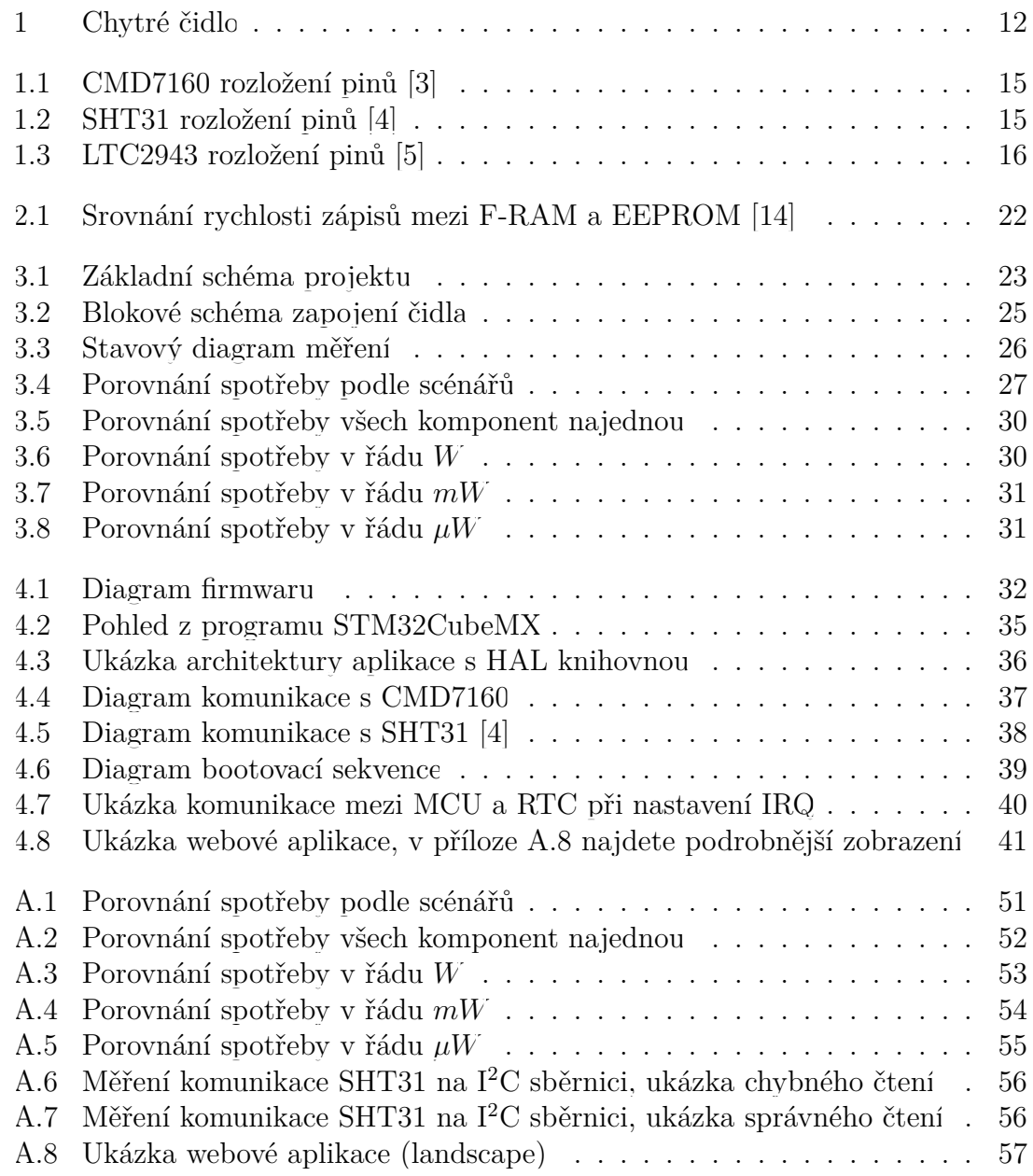

 $\Box$ 

**In the** 

# **Seznam tabulek**

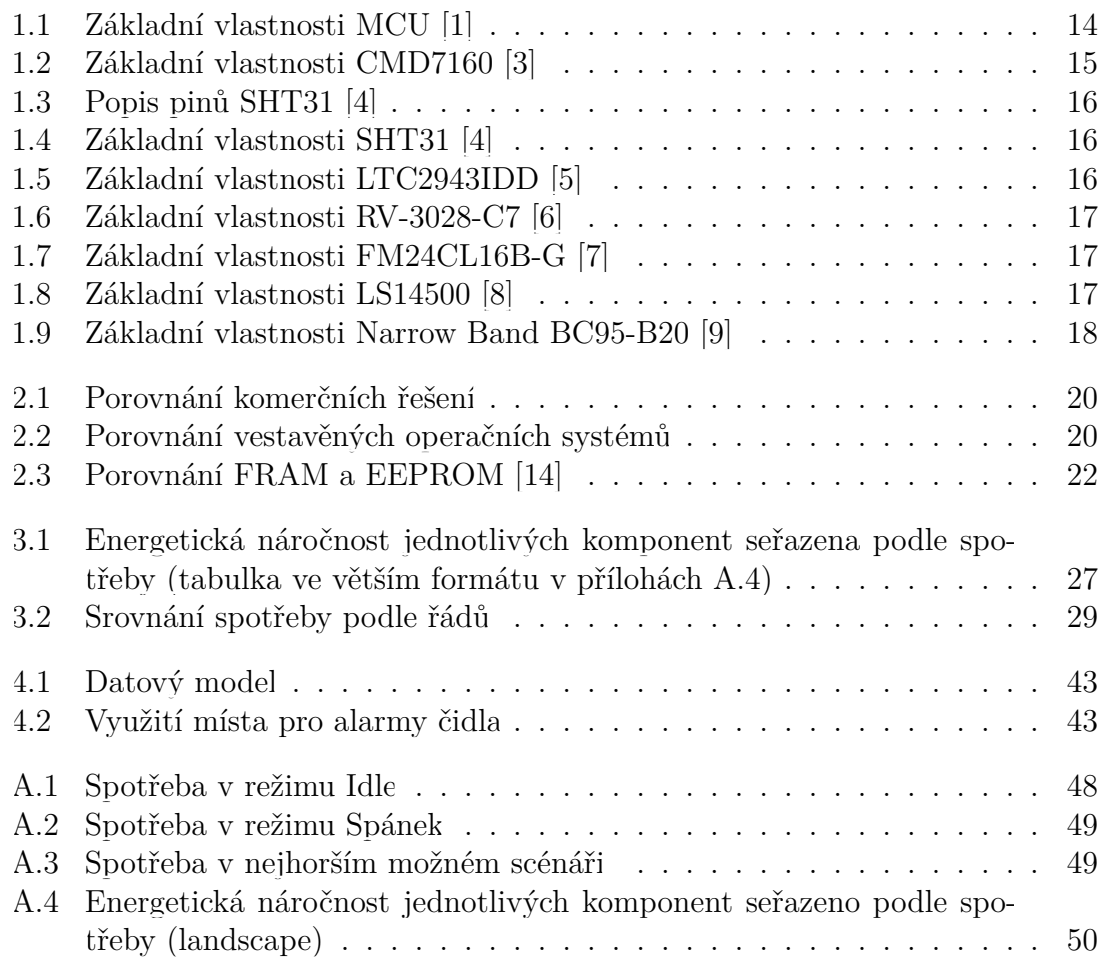

 $\overline{\phantom{a}}$ 

**In the** 

# **Seznam rovnic**

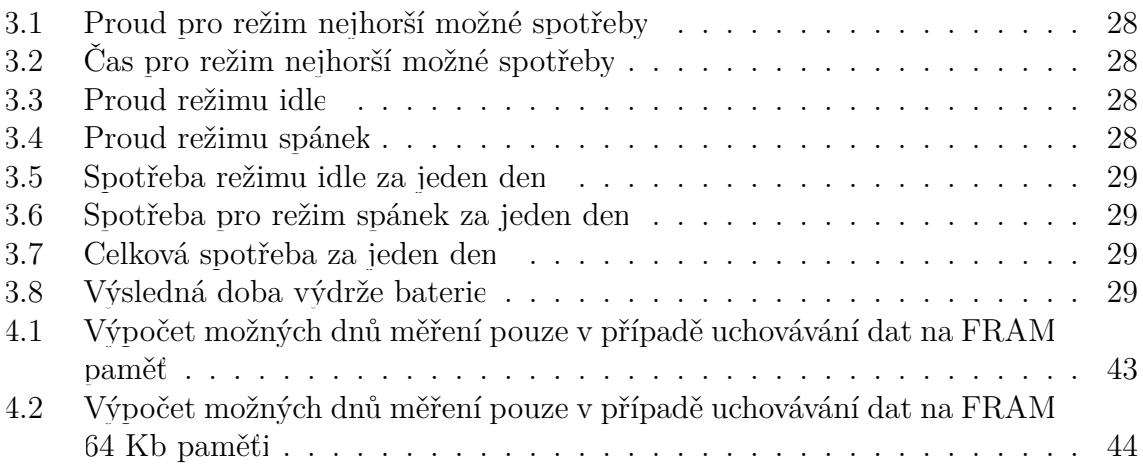

## **Seznam zkratek**

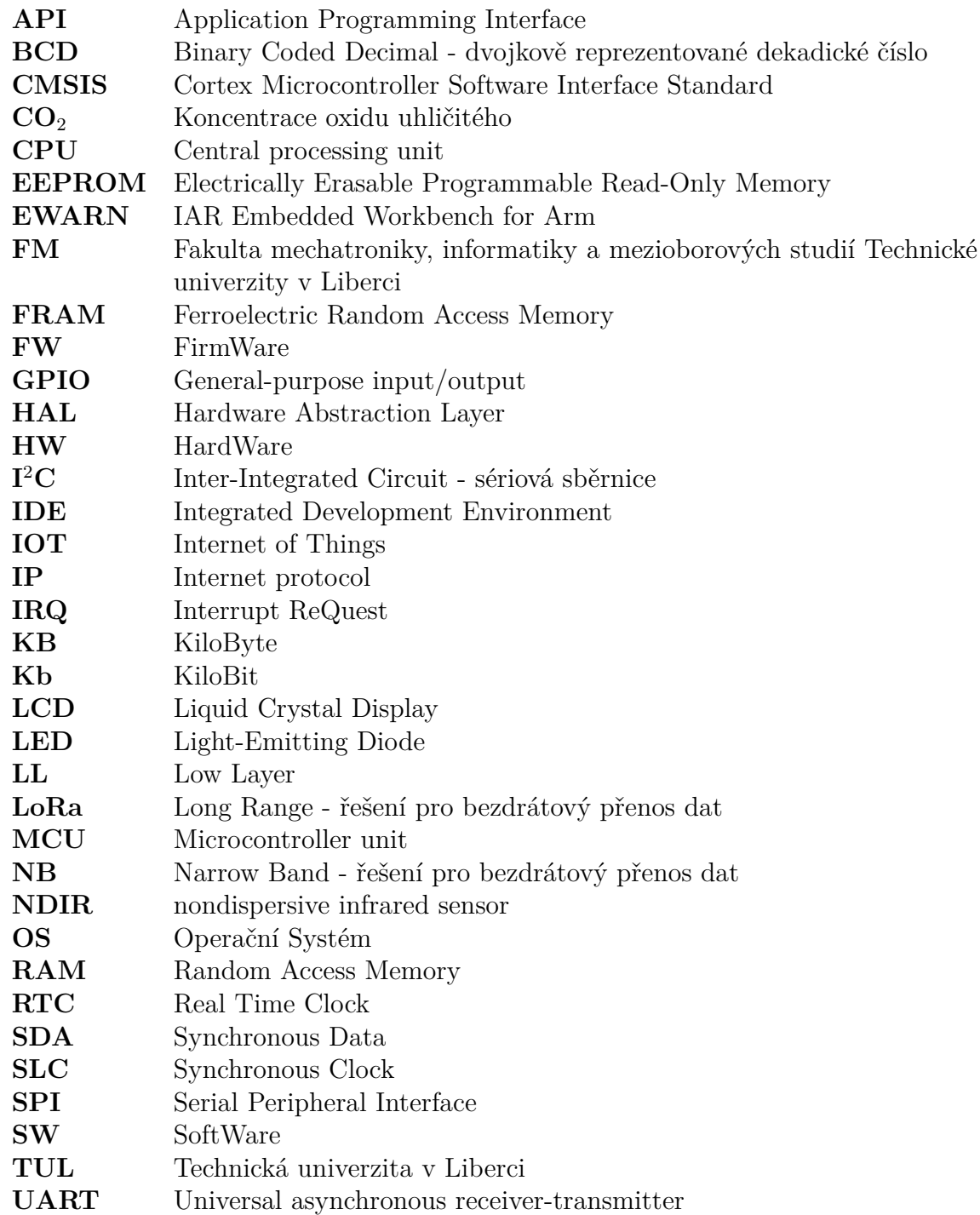

٦  $\Box$ 

## <span id="page-12-0"></span>**Úvod**

Při výběru své diplomové práce jsem hledal zajímavou výzvu, co by mi pomohla zdokonalit své znalosti, které jsem získal v průběhu celého studia na fakultě mechatroniky. Chtěl jsem projekt řešit komplexně od návrhu požadavků na systém až po realizaci všech funkčních prvků.

Tyto předpoklady splnilo zadání od firmy VisionQ, která mě oslovila díky mým zkušenostem s měřením koncentrace oxidu uhličitého z mé bakalářské práce. Firma navrhla prototyp desky čidla a dodala základní představu, jak by systém měl fungovat. Na základě předběžných schůzek jsme navrhli požadavky na funkci a vlastnosti chytrého čidla.

<span id="page-12-1"></span>Hlavním cílem bylo navrhnout funkční FW pro desku čidla. Propojit HW se sítí NB-IoT a z cloudového úložiště vyčítat naměřená data do webového rozhraní. Vice zadání rozebírám v kapitole [1.](#page-13-0) Čidlo by v budoucnu mohlo sloužit pro monitorování atmosférických dat klimatu ve třídách základních škol.

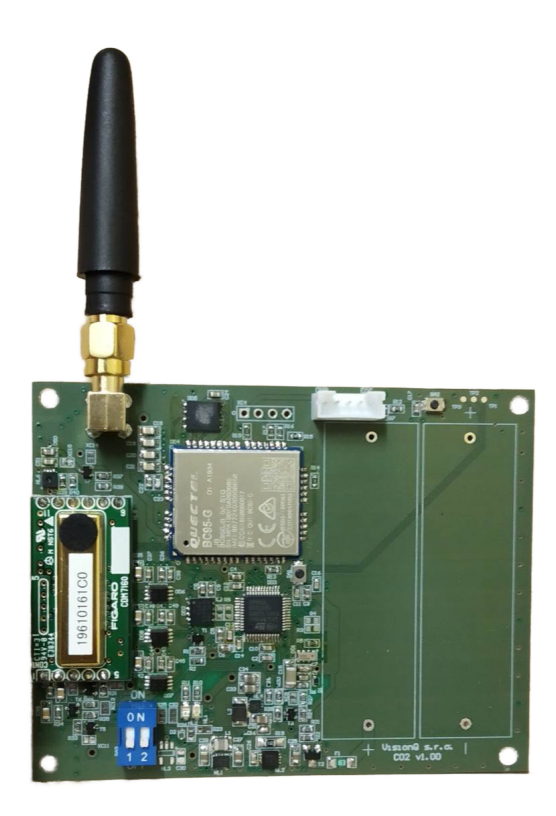

Obrázek 1: Chytré čidlo

## <span id="page-13-0"></span>**1 Požadavky na senzor firmou VisionQ**

S firmou VisionQ jsme se domluvili na spolupráci vývoje FW pro jejich chytrý senzor, který by monitoroval teplotu, vlhkost a koncentraci oxidu uhličitého v místnosti. Sběr těchto dat by měl trvat alespoň dva roky na dvou lithiových bateriích. Další fází projektu je vytvoření frontend webové aplikace, která naměřená data stáhne z cloudového úložiště a ta budou vizualizována formou tabulky a grafů. V této kapitole rozeberu zadání a popíši jednotlivé části systému. Stručný bodový popis požadavků:

- 1. Oživit všechny periferie
- 2. Navázat komunikaci přes bezdrátovou síť s Cloudem
- 3. Vyvinout FW, který bude energeticky úsporný
- 4. Vymyslet datový model
- 5. Navrhnout webovou aplikaci
- 6. Implementovat rozdělovač pro práci s datovým modelem

### <span id="page-13-1"></span>**1.1 Firmware**

Nároky na firmware byly vcelku jednoznačné, všechny komponenty na řídící desce musí komunikovat a fungovat. Čidlo má měřit data a posílat je do cloudového úložiště od společnosti Vodafone. Mým základním úkolem bylo senzor zprovoznit a postupně napsat firmware pro jednotlivé součásti hotového testovacího vzorku. Velký důraz byl kladen na spotřebu. Zařízení bude fungovat na dvou *Saft Lion* baterií, proto je žádoucí, aby procesorový čas trval, co nejkratší dobu.

Pro úsporu baterie se procesor uspí do hlubokého spánku a probudí se pouze a jenom tehdy, je-li vybuzen externím impulsem přerušení. Periodu měření řídí obvod reálného času, do kterého se pokaždé, než se uloží MCU do spánkového režimu, nahraje časový interval pro další probuzení.

## <span id="page-14-0"></span>**1.2 Frontend Aplikace**

Webová aplikace bude sloužit jako vizualizace naměřených dat čidlem. Cílem je stáhnout data z cloudu s použitím dostupného API a navrhnout dekodér pro zpracování binárního formátu dat do čitelné podoby pro uživatele. Mezi základní požadavky na webovou aplikaci patří:

- Využití API pro čtení hodnot uložených na cloudu
- Základní vizualizace dat (tabulka, graf)
- Využití frameworku **Vue.js**
- Implementace datového parseru

Hlavní důraz u této aplikace byl kladen na použití javascriptového frameworku **Vue.js**, který firma využívá i pro jiné své projekty tak, aby šla jako třída jednoduše implementovat do jejich prostředí.

Zadání této diplomové práce původně nepočítalo s vývojem webové aplikace. I přesto se v práci stručně zmíním o této nadstavbě, protože jsem ji pro zákazníka v průběhu vývoje vytvořil.

## <span id="page-14-1"></span>**1.3 Popis zvoleného HW**

Veškeré komponenty řídící desky od firmy VisionQ byly již dané, až na čidlo pro měření koncentrace oxidu uhličitého, to bylo zvoleno po mém doporučení. V této kapitole přiblížím základní specifikace zvoleného hardwaru a jejich výhody a nevýhody. Hlavní důraz u všech periferií byl kladen hlavně na jejich spotřebu. Každou periferii zařízení je možné prostřednictví microprocesoru vypnout pomocí GPIO výstupů.

### **Mikroprocesor STM32L051C8T6**

Mikroprocesor, dále jenom **MCU**, je hlavním prvkem celého čidla. V tomto případě se jedná konkrétně o MCU **STM32L051**, který předem určila firma VisionQ. S tímto MCU mají dobré zkušenosti u jiného výrobku a jeho použití bylo jedním z požadavků. Tento nízkospotřebový procesor architektury ARM Cortex-M0+ tiká na 32 MHz, obsahuje 32 KB Flash paměti a 8 KB paměti RAM. Nejdůležitější vlastností je spotřeba energie, která dosahuje podle dokumentace  $\|\mathbf{1}\|$  v nejhlubším spánku pouze 0.27 µA. V tomto režimu, ale dochází k vymazání paměti RAM a lze MCU probrat z hlubokého spánku pouze dvěma *wokeup* vstupy. Vzhledem k povaze aplikace, jakožto bateriového zařízení, je spotřeba nejvíce rizikový faktor.

<span id="page-14-2"></span>

| periferie | Flash | EEPROM |  | Timer   SPI   I <sup>2</sup> C   UART   GPIO | Frec             |
|-----------|-------|--------|--|----------------------------------------------|------------------|
| Počet     | 39 KR |        |  |                                              | <b>MHz</b><br>39 |

Tabulka 1.1: Základní vlastnosti MCU [[1](#page-46-1)]

### **Senzor CMD7160 na měření CO**<sup>2</sup>

Tento senzor byl do aplikace přidán na mé doporučení. S touto komponentou jsem již v minulosti pracoval na své bakalářské práci *Inteligentní systém pro anonymní detekci počtu osob v místnosti* [[2\]](#page-46-2). Čidlo měří koncentraci oxidu uhličitého na optickém principu. Více o této měřící metodě se lze dočíst v mé předchozí práci zde [[2](#page-46-2)]. U tohoto čidla je celkem nežádoucí vysoká spotřeba energie, a to řádově vyšší oproti ostatním komponentám, viz graf [3.5](#page-30-0).

<span id="page-15-0"></span>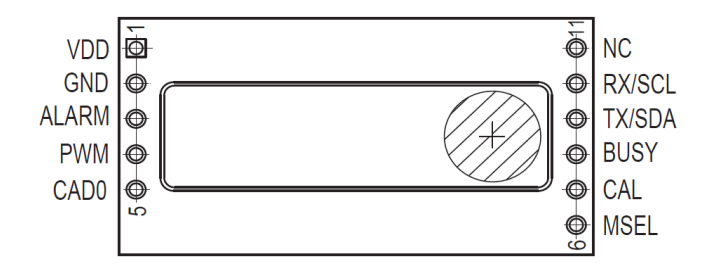

Obrázek 1.1: CMD7160 rozložení pinů [[3](#page-46-3)]

<span id="page-15-2"></span>

| Rozsah měření   | $300-5000$ ppm                               |
|-----------------|----------------------------------------------|
| Princip měření  | <b>NDIR</b>                                  |
| Napájení        | $4,75-5,25$ V                                |
| Přesnost        | $-+50$ ppm $+3\%$                            |
| Sběrnice        | $I^2C/UART$                                  |
| Interval měření | 2s                                           |
| Spotřeba        | $60 \text{ mA}$ špička, $10 \text{ mA}$ avg. |

Tabulka 1.2: Základní vlastnosti CMD7160 [\[3](#page-46-3)]

### **Čidlo SHT31-DIS-B pro měření teploty a vlhkosti**

<span id="page-15-1"></span>Jedná se o kalibrované rychlé čidlo komunikující na sběrnici I<sup>2</sup>C, umožnující rychlost posílání dat až 1 Mhz. Jde o senzor od firmy Sensirion. Interval měření se liší podle zvoleného módu měření.

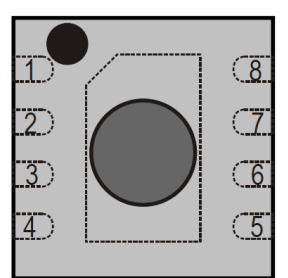

Obrázek 1.2: SHT31 rozložení pinů [[4](#page-46-4)]

<span id="page-16-1"></span>

| Pin                         | Název        | Funkce                  |
|-----------------------------|--------------|-------------------------|
|                             | <b>SDA</b>   | Sériová data            |
| $\mathcal{D}_{\mathcal{L}}$ | <b>ADDR</b>  | Pin pro změnu adresy    |
| 3                           | <b>ALERT</b> | Indikátor stavu čidla   |
| 4                           | <b>SLC</b>   | Sériové hodiny          |
| 5                           | <b>VDD</b>   | Napájení                |
| 6                           | $n$ RESET    | Reset pin aktiní v nule |
| 7                           | R.           | Bez funkce              |
| 8                           | <b>GND</b>   | Zem                     |

Tabulka 1.3: Popis pinů SHT31 [[4](#page-46-4)]

<span id="page-16-2"></span>

| $5-60$ °C    |
|--------------|
| 20-80 %RH    |
| $3,3-5,5$ V  |
| $+0.1$ °C    |
| $+$ -1.5 %RV |
| $I^2C$       |
| $4/6/15$ ms  |
| $220$ uA     |
|              |

Tabulka 1.4: Základní vlastnosti SHT31 [\[4](#page-46-4)]

### **Culombmetr LTC2943IDD**

<span id="page-16-3"></span>Hlavní účel této periferie je měření stavu nabití, napětí a proudu baterie. Tyto informace budou sloužit pro upozornění uživatele na výměnu baterií v případě nízkého napětí na článcích.

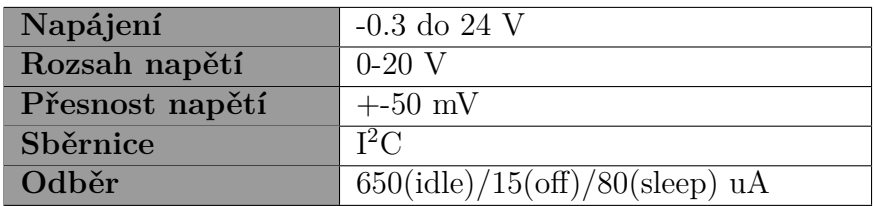

<span id="page-16-0"></span>Tabulka 1.5: Základní vlastnosti LTC2943IDD[[5\]](#page-46-5)

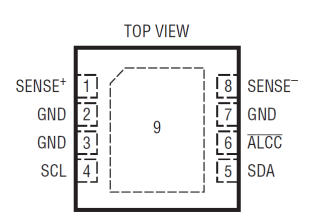

Obrázek 1.3: LTC2943 rozložení pinů [\[5](#page-46-5)]

### **Externí hodiny reálného času RV-3028-C7**

Hlavním důvodem použití externího obvodu reálného času je generování pulzu přerušení pro probuzení MCU z hlubokého spánku. Pro nastavení časového intervalu se používá číselný zápis **BCD**. Tato periferie je jedna z mála, která poběží i v době spánku čidla. Proto byl do projektu vybrán takový modul, který za běhu spotřebovává pouze 60 nA.

<span id="page-17-0"></span>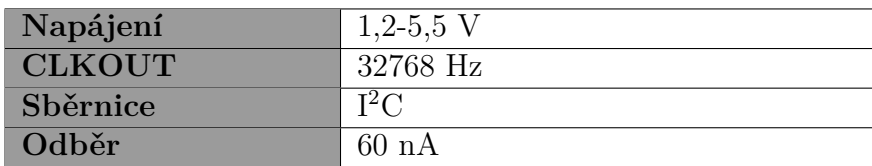

Tabulka 1.6: Základní vlastnosti RV-3028-C7 [\[6](#page-46-6)]

### **Dočasná paměť FRAM FM24CL16B-G**

Tato paměť v projektu slouží pro dočasné ukládání naměřených dat. Vzhledem k nutnosti udržení baterie naživu co nejdéle se použila paměť, která uchovává data i po odpojení napájení. Jedná se o nevolatilní paměť, která využívá schopnosti feroelektrického jevu. Hlavní rozdíl, oproti EEPROM, je v rychlosti zápisu do paměti, který je téměř bez zpoždění.

<span id="page-17-1"></span>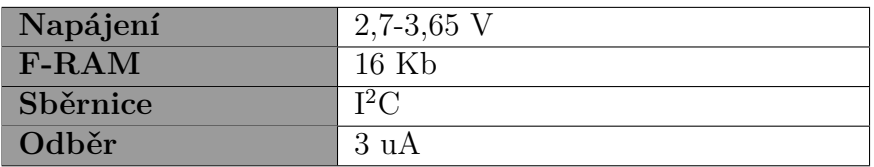

Tabulka 1.7: Základní vlastnosti FM24CL16B-G

### **Lithiový článek LS14500**

V projektu jsou použity dvě lithiové baterie **SAFT LS 14500 STD**. Jde o baterii standartu AA s napětí 3.6V. Složení baterie je *Li − SOCI*2. Výrobce uvádí dlouhou životnost, nízké samovolného vybíjení (1% za rok při teplotě 20°C). Baterie splňuje bezpečnostní standart IEC 60086-4 a IEC 60079-11 [[8\]](#page-46-8).

<span id="page-17-2"></span>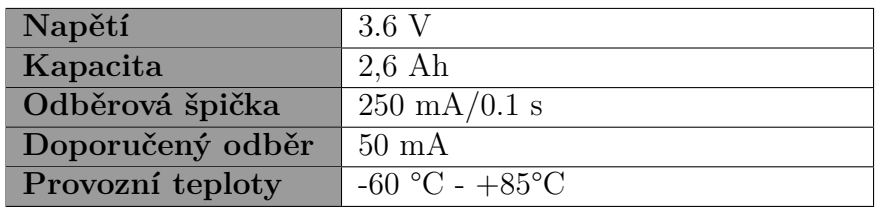

Tabulka 1.8: Základní vlastnosti LS14500 [\[8\]](#page-46-8)

### **Komunikační modul Narrow Band BC95-B20**

Jedná se o bezdrátový komunikační modul, který má schopnost napojení do NB-IoT sítě od firmy Vodafone. Zařízení lze ovládat pomocí AT příkazů z UART sběrnice. Pro ladění připojení NB modulu šlo k čidlu připojit PC a připojení důkladně otestovat. Pro správné spojení se sítí je potřeba mít k NB modulu zapojenou ESIM. Hlavním využitím modulu je posílání naměřených dat do cloudu. Sekundární vlastností této komponenty je, že po připojení do sítě během bootovací sekvence se ze sítě přečte aktuální čas, který je následně uložen do RTC periferie.

<span id="page-18-0"></span>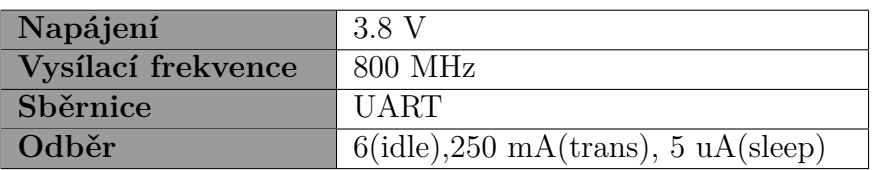

Tabulka 1.9: Základní vlastnosti Narrow Band BC95-B20 [\[9\]](#page-47-0)

## <span id="page-19-0"></span>**2 Rešerše trhu s cílem mapovat a vzájemně porovnat existující řešení**

V této kapitole se budu stručně zabývat teoretickou částí práce. Shrnuji komerční možné řešení při dodržení základních požadavků. Věnuji část textu vestavěným operačním systémům a v poslední řadě přibližuji srovnání mezi EEPROM a použitou FRAM pamětí.

### <span id="page-19-1"></span>**2.1 Dostupná komerční řešení**

Než jsem začal s realizací diplomové práce, udělal jsem si průzkum trhu, hledal jsem zařízení s podobnými rysy podle následujících porovnávacích kritérií.

- Čidlo měří  $CO<sub>2</sub>$
- Čidlo měří i jiné veličiny
- Jedná se o bateriové zařízení
- Výdrž na baterii
- Konektivita
- Indikace mařených dat

Výsledek mého průzkumu ukazuje tabulka [2.1](#page-20-0). Zjistil jsem, že se řešení dost zásadně liší v garanci běhu na baterii a hlavně v ceně. Osobně považuji za nejlepší komerční volbu čidlo **Unipi**, které je cenově dostupné a měří množství veličin.

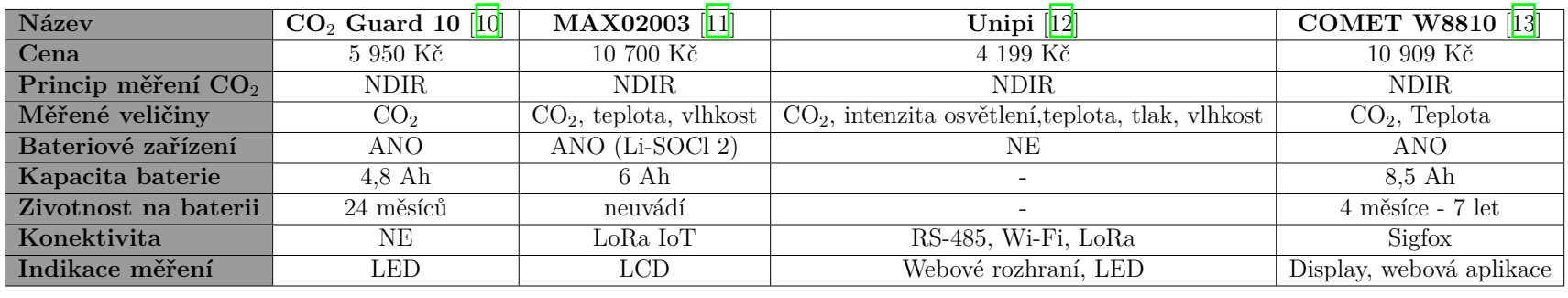

Tabulka 2.1: Porovnání komerčních řešení

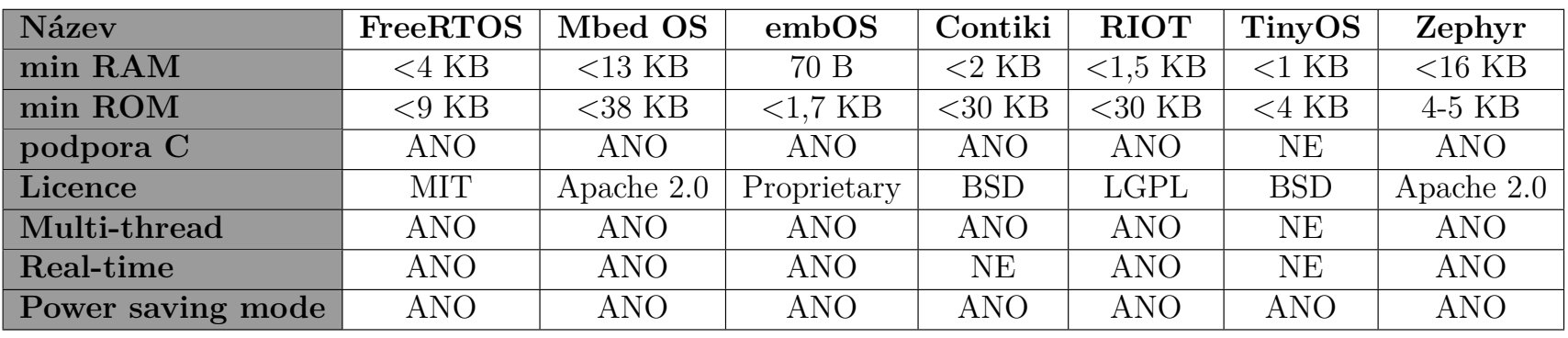

<span id="page-20-1"></span>Tabulka 2.2: Porovnání vestavěných operačních systémů

<span id="page-20-0"></span>喆

## <span id="page-21-0"></span>**2.2 Operační systémy pro vestavěné systémy**

Pro vývoj zakázkové aplikace lze využít několik metod. Nejsnadnějším možným řešením je provádět vše v průběhu nekonečné smyčky, která se neustále opakuje. Tento postup se využívá u jednoduchých projektů. Další možností je využití z dostupných vestavěných operačních systémů. V této kapitole bych rád vybral takové operační systémy, které by se mohly hodit pro tento projekt.

#### **Výhody operačního systému:**

#### **Nevýhody operačního systému:**

• Stabilita

• Horší hledání chyb

• Hůře se udržuje

- Rychlost
- Optimalizace vykonávání úloh
- Jsme limitovaný zdroji procesoru
- Přenositelnost • Vliv na vyšší spotřebu baterie

Využití operačního systému může být užitečné u projektů, které jsou komplexní, případně je nutné vykonávat úlohy v přesný čas. Více o funkcích a použití operačního systému u vestavěných projektů uvádím ve své bakalářské práci [\[2](#page-46-2)].

#### **Pro výběr systému jsem sledoval tyto parametry:**

- Nároky na paměť
- Podpora jazyka C
- Podpora HW
- Nároky na spotřebu
- Podpora multi-threadingu
- Podpora RTOS
- Licence

V tabulce [2.2](#page-20-1) jsem shrnul sedm běžně používaných operačních systémů, ze kterých bych vybíral. Vzhledem k situaci, že zákazník si nakonec nepřál použití operačního systému, tak jsem zde pouze shrnul dostupné platformy.

## <span id="page-22-0"></span>**2.3 Porovnání FRAM s EEPROM pamětí**

Tradiční nevolatilní paměť uchovává data na pole unipolárních tranzistorů pracujících s plovoucími hradly. Tento princip zápisu způsobuje značné zpoždění při zápisu dat. Pro porovnání FRAM a EEPROM pamětí o velikostech 64 Kb a frekvenci zápisu 20 MHz trvá zápis do EEPROM *256 b / 5 ms*. Kompletní zaplnění paměti trvá 1283,3 ms. Zápis pro FRAM paměť je *256 b/14 µs* a kompletní zaplnění trvá *3,23*  $ms$  [[14\]](#page-47-5).

Z toho plyne, že ačkoliv má, podle tabulky [2.3](#page-22-2), FRAM paměť větší spotřebu energie na zápis dat, tak ale řádově kratší doba zápisu má pozitivní vliv na celkovou spotřebu energie našeho bateriového zařízení.

<span id="page-22-1"></span>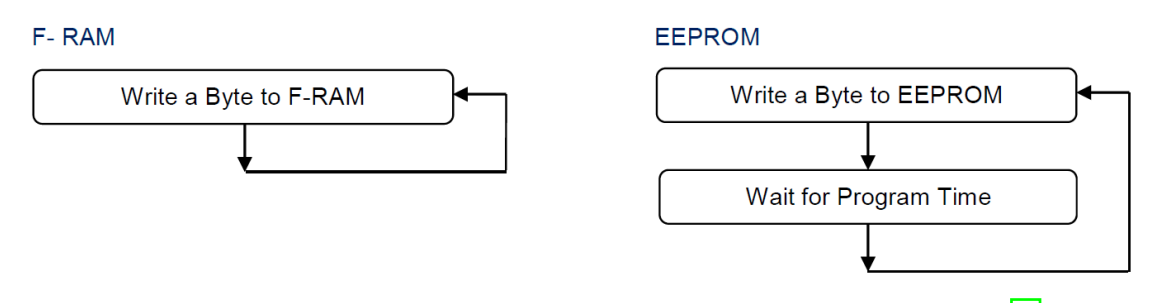

Obrázek 2.1: Srovnání rychlosti zápisů mezi F-RAM a EEPROM [[14](#page-47-5)]

Další rozdílem těchto technologií je počet přepsání pamětí. Zatím co EEPROM lze přepsat  $10^6 \times$ , tak FRAM lze přepsat  $10^{14} \times$ , což je v porovnání s EEPROM pamětí značný rozdíl.

<span id="page-22-2"></span>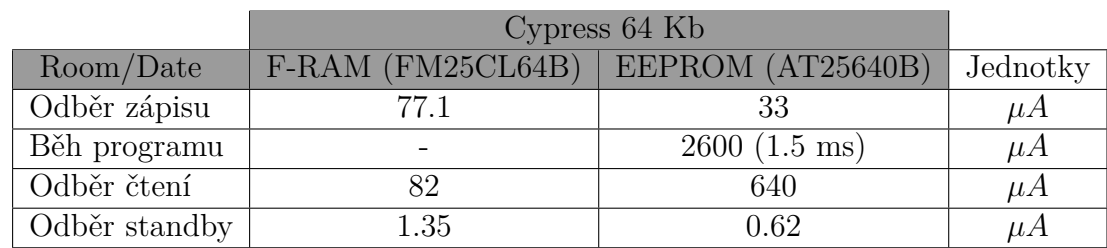

Tabulka 2.3: Porovnání FRAM a EEPROM [\[14](#page-47-5)]

## <span id="page-23-0"></span>**3 Popis hledání řešení**

V této kapitole chci shrnout funkci celého ekosystému aplikace. Jde o souhrn stavových, vývojových a funkčních diagramů. Nastíním zvolený postup pro řešení a rozdělím jej podle prvků, které jsem vytvářel a které jsem pouze použil.

## <span id="page-23-1"></span>**3.1 Základní rozdělení projektu**

Projekt chytrého čidla by šel rozdělit na tři základní stavební kameny. Prvním je čidlo samotné, které obstarává data. Druhým stavebním kamenem je infrastruktura NB-IoT sítě od firmy Vodafone. Třetím kamenem je webová aplikace pro vizualizaci a zpracování dat.

<span id="page-23-2"></span>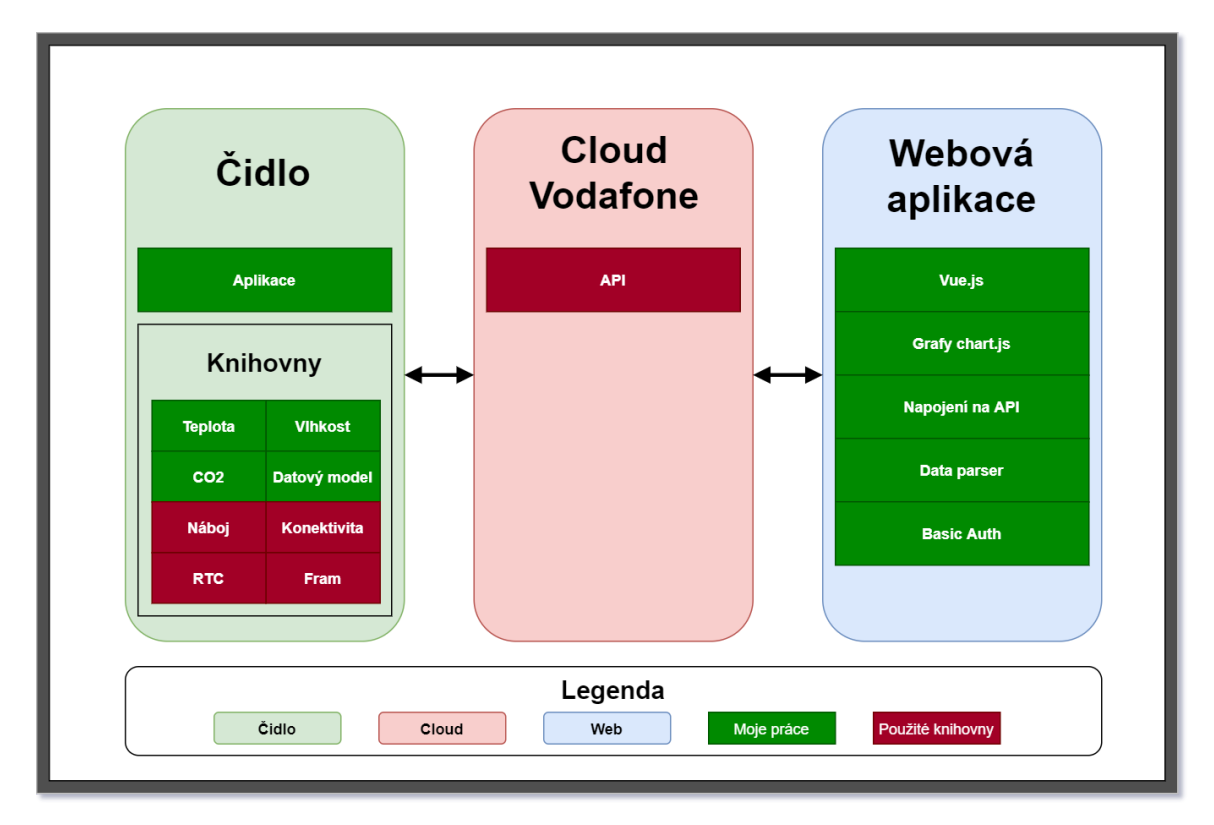

Obrázek 3.1: Základní schéma projektu

Jak už legenda na obrázku [3.1](#page-23-2) napovídá, sytě zeleně jsou vyznačené části práce, které jsem vytvořil a červeně se znázorňují bloky, které jsem dostal k dispozici od zákazníka. Ve schématu jsem vizualizoval pouze funkční prvky, které popisují základní vlastnosti projektu. Rozbor vyvinutých a použitých knihoven uvádím v realizační části textu viz [4.2](#page-35-0).

### **Čidlo**

Nejvíce práce bylo odvedeno v této části práce. V první fázi bylo zapotřebí desku oživit a potvrdit funkci jednotlivých komponent a periferií. Po potvrzení funkce bylo nutné pro každý funkcionální blok vytvořit nebo použít již existující knihovnu. U všeho bylo potřeba dbát na spotřebu energie. Proto každá funkční komponenta lze pomocí GPIO výstupu z MCU přímo odpojit od napájení. Pro odesílání dat na cloud se muselo počítat s tím, že se jedná o nejvíce energeticky nákladnou operaci. Proto se odesílání dat omezilo na periodu jedenkrát za hodinu. Interval měření se stanovil po pěti minutách.

Dalším úkolem bylo nutné sestavit základní datový model, který je posílán do úložiště. Pomocí tohoto modelu se budou data dočasně ukládat do FRAM paměti a po hodinové periodě se odešlou do vzdáleného úložiště.

V poslední fázi práce jsem vytvořil aplikaci, která spojila vše do jednoho funkčního celku.

#### **Cloud Vodafone**

Samotné připojení do sítě NB-IoT nebylo obtížné, tuto část jsem dostal již připravenou od zákazníka. Stejně tak jsem dostal k dispozici hotové REST API pro napojení na tento cloud.

#### **Webová aplikace**

U vývoje webové aplikace jsem dbal na přání zákazníka. Využil jsem dostupný framework **vue.js**. Velký důraz při vývoji jsem kladl na snadnou integraci pro budoucí řešení zákazníka. Použil jsem pro vizualizaci dat JS knihovnu **char.js**. Dalším úkolem bylo vyčtení dat pomocí API na základě datového modelu.

## <span id="page-25-0"></span>**3.2 Blokové zapojení čidla**

Na blokovém schématu jsou vidět všechny důležité vazby mezi MCU a periferiemi připojenými k zařízení. Směr toku digitálních signálů určují šipky, které se dělí na tři typy. Ostrá šipka označuje elektrický signál, vyplněná tupá šipka značí datový vodič a nevyplněná tupá šipka zastupuje vodič pro zapnutí napájení dané komponenty. Ostrá červená šipka vizualizuje periferie, které mají možnost probudit čidlo z hlubokého spánku pomocí přerušení.

<span id="page-25-1"></span>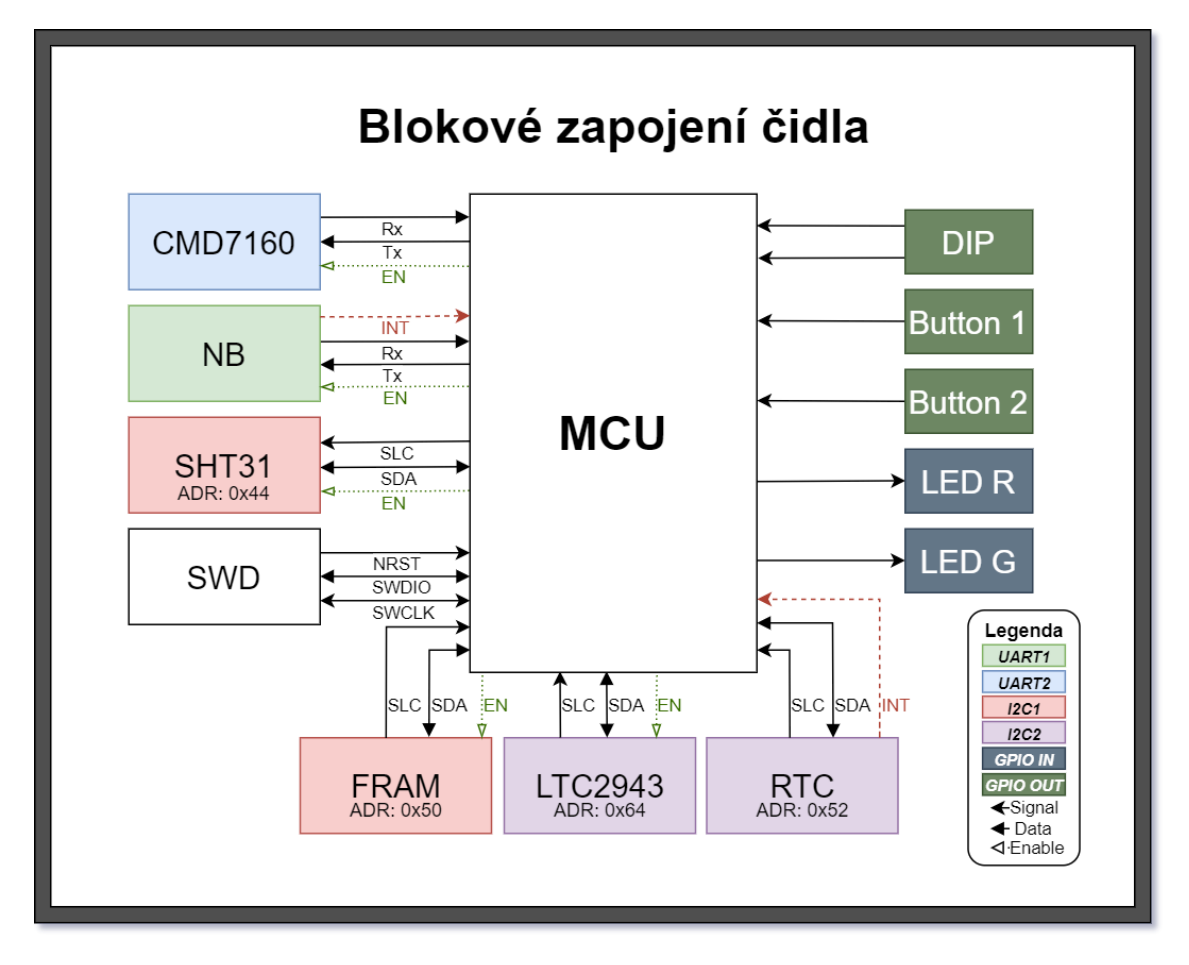

Obrázek 3.2: Blokové schéma zapojení čidla

Modré a světle zelené bloky společně s vodiči Rx a Tx jsou používány sběrnicemi UART. Červené a fialové obdélníky společně s vodiči SLC a SDA indikují sběrnice I<sup>2</sup>C. Pro lepší přehlednost jsem k I<sup>2</sup>C prvkům doplnil i jejich adresy. Procesor disponuje oběma typy sběrnic v páru a proto jsou barevně odděleny podle toho, jaké periferie sdílí společnou sběrnici.

Bloky tmavě zelené a šedé s bílým písmem naznačují vstupně výstupní periferie. Pro indikaci stavu čidla slouží dvě LED diody. Pro manipulaci s čidlem a vývojem FW je k dispozici DIP přepínač umožnující nastavit čtyři různé stavy a dvě tlačítka. Jedno tlačítko ovšem slouží pro tvrdý restart procesoru.

## <span id="page-26-0"></span>**3.3 Stavový diagram měření**

Stavový diagram popisuje základní chování čidla. Zapnutí čidla je podmíněno vložením alespoň jedné baterie nebo připojením externího napájení. Je-li tomu tak, následuje bootovací proces, který obsahuje kompletní oživení MCU, zpřístupnění GPIO vstupů i všech čtyř sběrnic. Spustí se testovací připojení do sítě Narrow Band. Dojde-li k pozitivní reakci, může čidlo začít s prvním měřením. Pokud se ale připojení do sítě z nějakého důvodu nepodaří, čidlo se restartuje a celá startovací smyčka se zopakuje.

<span id="page-26-1"></span>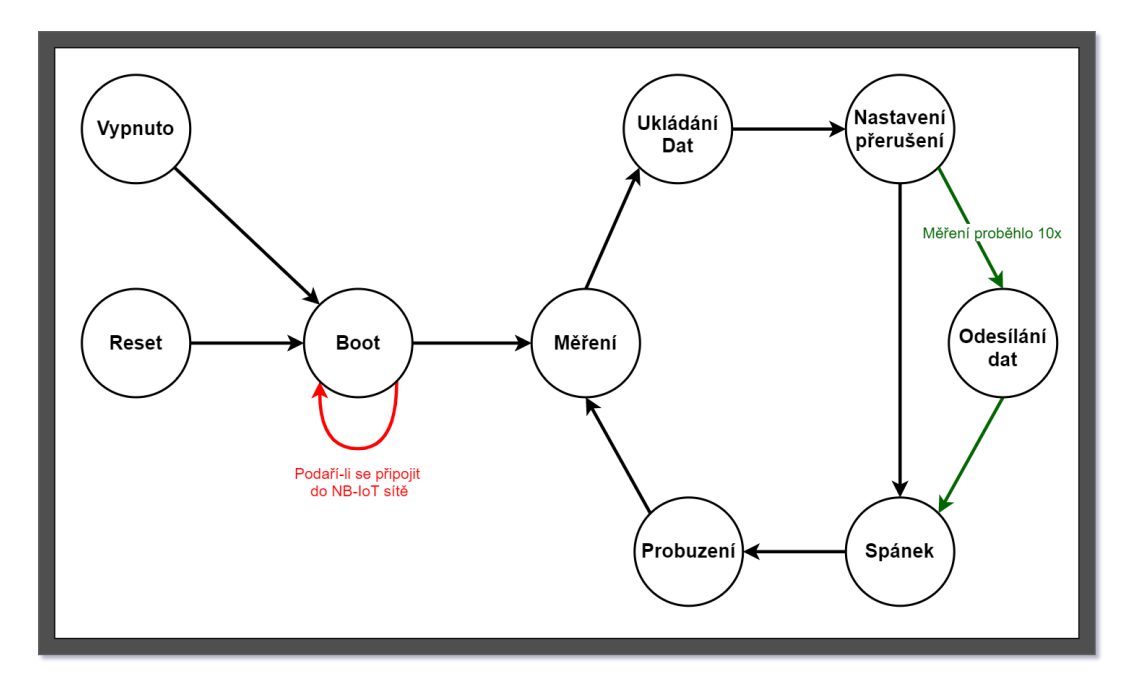

Obrázek 3.3: Stavový diagram měření

Měřící cyklus zapne napájení všem čidlům a čeká se, dokud nebude dostupná informace o stavu oxidu uhličitého v prostředí. Tento interval trvá cca 2 vteřiny. Po přečtení dat z dostupných čidel se data uloží do FRAM paměti a nastaví se do obvodu reálného času doba, za jak dlouho potřebuji čidlo opět pomocí přerušení vzbudit. Po uložení intervalu se MCU přepne do hlubokého spánku, odpojí všechny nepotřebné periferie a vypne vnitřní krystal GPIO vstupy. V tomto stavu lze MCU probudit pomocí přerušení z RTC nebo pokud by Narrow Band modul přijal zprávu zvenčí.

Dojde-li k přerušení, probere se čidlo z hlubokého spánku. Zapne se krystal a nastaví se potřebné GPIO a sběrnice, podobně jako je tomu u bootovací smyčky. Po zapnutí periferií se přepne čidlo opět do stavu měření. Tato smyčka se opakuje desetkrát. Při desátém měření se všechna naměřená data uložená do FRAM paměti odešlou do cloudového úložiště a z paměti FRAM se vymažou. Počítadlo se vynuluje a měřící smyčka opět pokračuje.

## <span id="page-27-0"></span>**3.4 Spotřeba jednotlivých komponent**

Nejhlídanějším parametrem celé práce byla spotřeba energie. Jedním z hlavních požadavků zákazníka byla co nejdelší životnost na jedno nabití. Rozdělil jsem chování chytrého čidla na tři základní scénáře. Idle označuje základní běh programu. Spánek vizualizuje minimální spotřebu v době, kdy jsou odpojené téměř všechny periferie a MCU je udržováno v hlubokém spánku. Nejhorší scénář popisuje maximální možnou spotřebu jednotlivých použitých komponent. Všechny údaje vychází z dostupných dokumentací, které cituji v [3.1.](#page-27-2)

<span id="page-27-2"></span>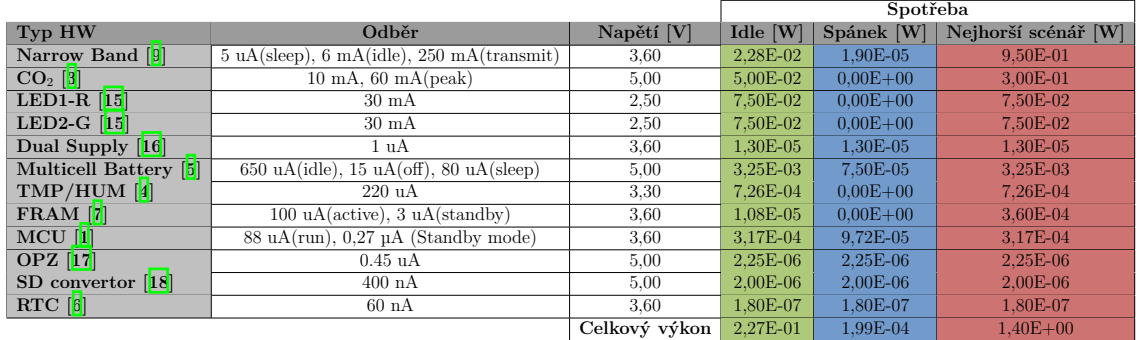

Tabulka 3.1: Energetická náročnost jednotlivých komponent seřazena podle spotřeby (tabulka ve větším formátu v přílohách [A.4](#page-50-0))

<span id="page-27-1"></span>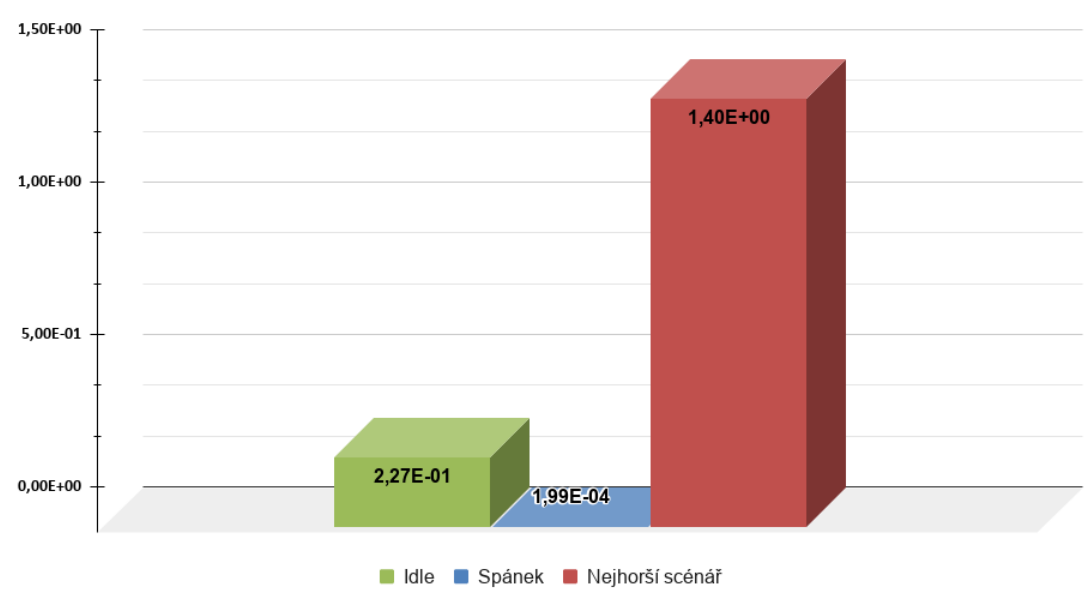

### Porovnání scénářů spotřeby [W]

Obrázek 3.4: Porovnání spotřeby podle scénářů

<span id="page-28-0"></span>Dále jsem porovnal v grafu [3.4](#page-27-1) všechny hlavní scénáře. Z grafu je patrné, že kdyby byly aktivované všechny periferie na svůj maximální potenciál, tak by výkon čidla dosahoval cca **1,45 W**. To odpovídá odběru necelých **380 mA**, viz. tabulka v příloze [A.3](#page-49-1). Při výpočtu, jak dlouho by vydrželo fungovat čidlo na obě baterie při nepřetržitém provozu, vyšla životnost baterie na necelých 26 hodin. Při zadaných hodnotách napětí **7,2 V**, výkonu **1,45 W** a kapacity **5,2 Ah**.

$$
I_{ns} = \frac{P}{U} = \frac{1,4}{7,2} = 0,19A\tag{3.1}
$$

3.1: Proud pro režim nejhorší možné spotřeby

$$
t_{ns} = \frac{C}{I} = \frac{5,2}{0,194} = 26,80h\tag{3.2}
$$

#### 3.2: Čas pro režim nejhorší možné spotřeby

<span id="page-28-1"></span>Proto jsem se rozhodl uspořit baterie zkrácením režimu Idle cca na dvě vteřiny a zbytek času stráví čidlo v hlubokém spánku a všechny periferie se odpojí od napájení. Měřící cyklus se opakuje pětkrát za hodinu, to tedy 480 vteřin strojového času za den. Chytré čidlo by mohlo fungovat pouze touto úsporou na obě baterie 201 dní, za předpokladu maximální možné spotřeby v době, kdy je čidlo vzbuzené.

<span id="page-28-2"></span>Pro lepší přiblížení, jak dlouho bude čidlo fungovat na obě baterie budu předpokládat už využití režimu Idle a spánku. V Idle stavu bude čidlo denně **480 s**. Zbytek dne (**85920 s**) bude spát. Výkon v režimu Idle je **0,23 W** a ve spánku **1.99E-04 W**.

$$
I_{I dle} = \frac{P}{U} = \frac{0,227}{7,2} = 31,53 \times 10^{-3} A \tag{3.3}
$$

3.3: Proud režimu idle

$$
I_{spanek} = \frac{P}{U} = \frac{1,99 \times 10^{-4}}{7,2} = 2,76 \times 10^{-5} A \tag{3.4}
$$

#### 3.4: Proud režimu spánek

<span id="page-28-3"></span>Když vím, jak dlouho čidlo funguje v konkrétních režimech, tak mohu odvodit spotřebu za jeden den.

Z výpočtu [3.8](#page-29-4) je patrné, že úsporná opatření by mohla prodloužit výdrž na baterie téměř na 3 roky.

Tabulka [3.2](#page-29-0) zobrazuje procentuální zastoupení spotřeby energie podle řádů. Je patrné, že prvky z grafu [3.6](#page-30-1) jsou největším problémem. V režimu Idle mají procentuálně největší zastoupení.

<span id="page-29-1"></span>
$$
C_{I dle} = I * t = 31,53 \times 10^{-3} * 0,133 = 4,19 \times 10^{-3} Ah
$$
 (3.5)

#### 3.5: Spotřeba režimu idle za jeden den

<span id="page-29-2"></span>
$$
C_{spanek} = I * t = 2,76 \times 10^{-5} * 23,86 = 6,59 \times 10^{-4} Ah
$$
 (3.6)

3.6: Spotřeba pro režim spánek za jeden den

<span id="page-29-4"></span><span id="page-29-3"></span>
$$
C_{d}en = C_{I dle} + C_{spanek} = 4,19 \times 10^{-3} + 6,59 \times 10^{-4} = 4,85 \times 10^{-3} Ah/den \quad (3.7)
$$

3.7: Celková spotřeba za jeden den

$$
t_{celkem} = \frac{C_{baterie}}{C_{den}} = \frac{5,2}{4,85 \times 10^{-3}} = 1072 \text{d}ni = 2,94 \text{ro}ku \tag{3.8}
$$

<span id="page-29-0"></span>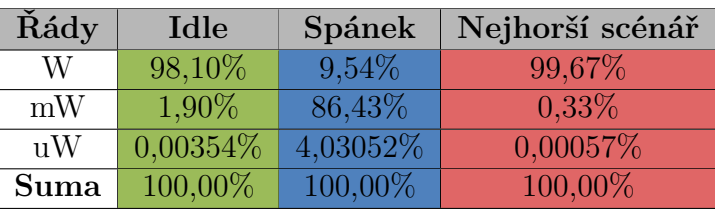

3.8: Výsledná doba výdrže baterie

Tabulka 3.2: Srovnání spotřeby podle řádů

Na grafu [3.5](#page-30-0) je vidět porovnání všech aktivním prvků. Toto zobrazení ale není úplně přesné, protože se zde porovnávají různé řády spotřeby. Pro lepší vizualizaci jednotlivých členů jsem v nadcházejících grafech [3.6,](#page-30-1) [3.7](#page-31-0) a [3.8](#page-31-1) porovnal prvky se spotřebou ve stejném řádu.

<span id="page-30-0"></span>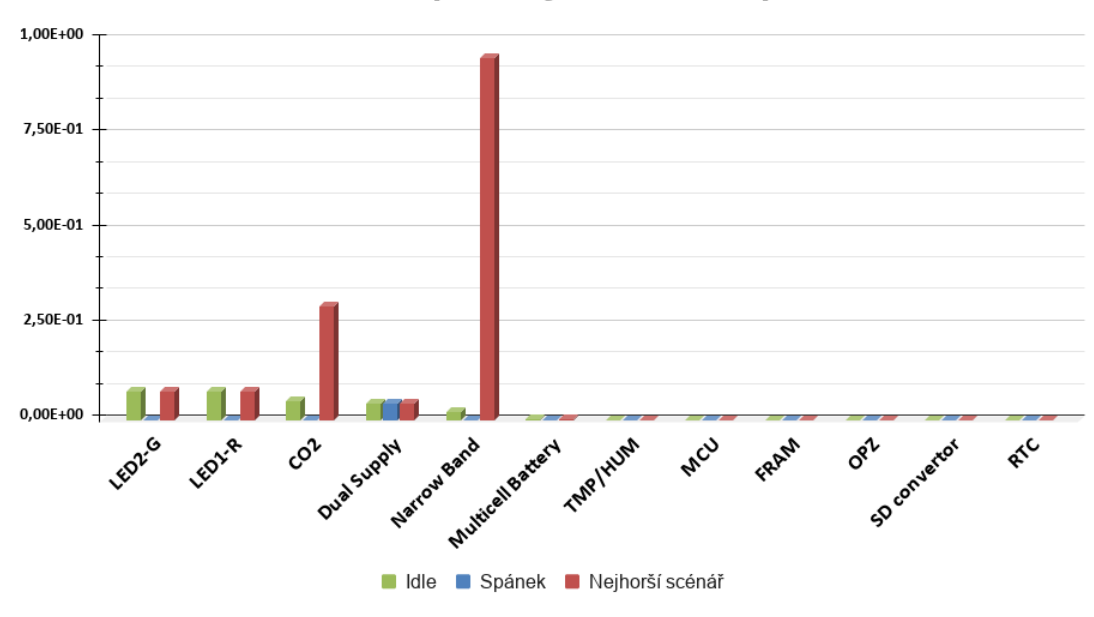

Porovnání spotřeby všech komponent

Obrázek 3.5: Porovnání spotřeby všech komponent najednou

<span id="page-30-1"></span>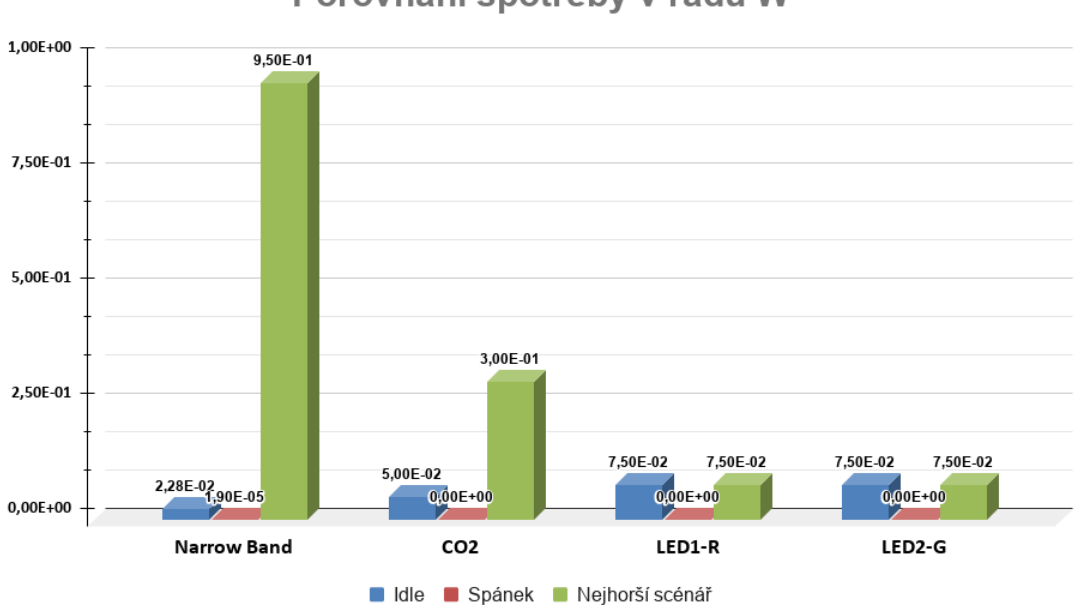

Porovnání spotřeby v řádu W

Obrázek 3.6: Porovnání spotřeby v řádu *W*

<span id="page-31-0"></span>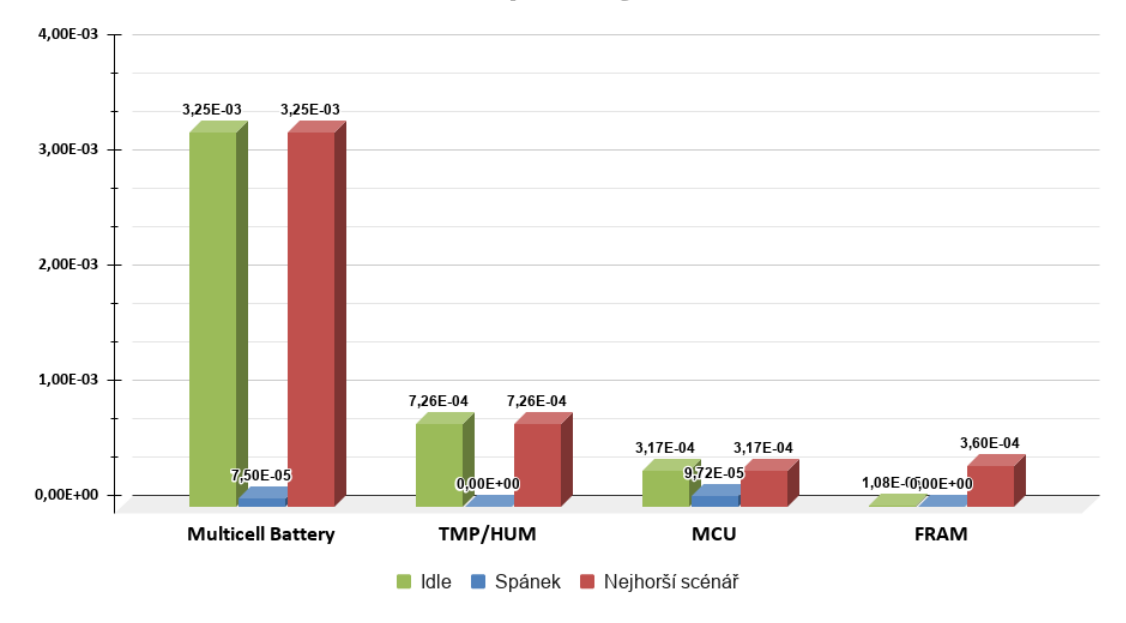

## Porovnání spotřeby v řádu mW

Obrázek 3.7: Porovnání spotřeby v řádu *mW*

<span id="page-31-1"></span>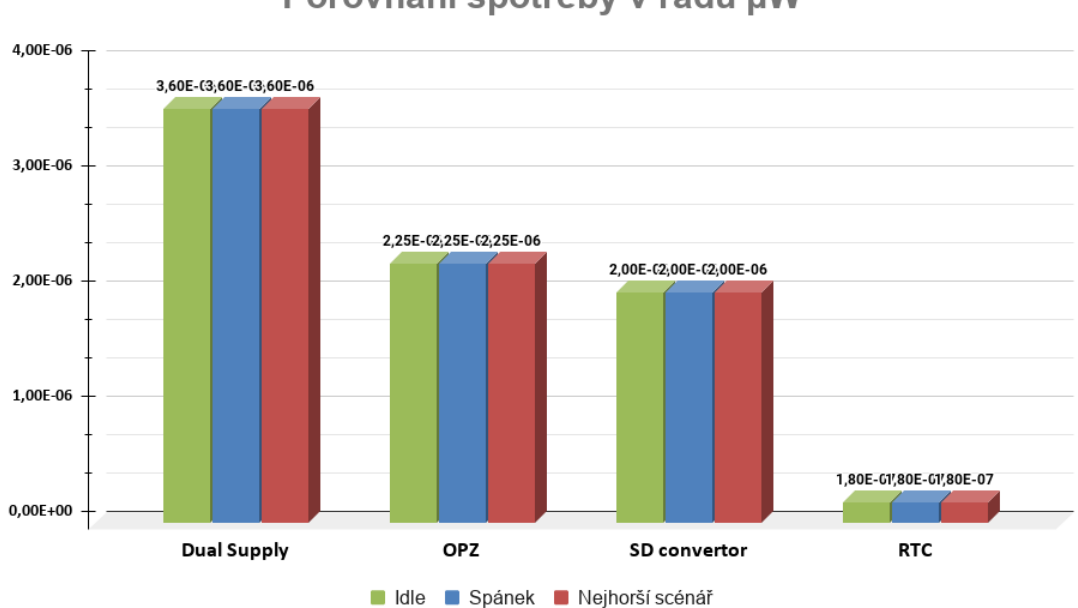

## Porovnání spotřeby v řádu µW

Obrázek 3.8: Porovnání spotřeby v řádu *µW*

## <span id="page-32-0"></span>**4 Implementační detaily projektu**

V této kapitole přiblížím postupy, které jsem pro dokončení práce využil. Zmíním problémy, jaké v průběhu vytváření softwaru pro chytré čidlo nastaly. Věnuji se zvlášť části, ve které pracuji na vývoji firmwaru pro chytré čidlo, a části, ve které vytvářím webové rozhraní pro práci s naměřenými daty.

## <span id="page-32-1"></span>**4.1 Tvorba firmwaru**

V první fázi vývoje, když jsem studoval vlastnosti dodané desky, jsem používal standardní knihovny HAL od výrobce MCU. Využil jsem i dostupných nástrojů viz seznam:

- Atollic True Studio
- STM32CubeMX

Vytvořil jsem základní projekt pro procesor *STM32L051* v programu *STM32CubeMX*. Tento nástroj obsahuje vše potřebné pro první nastavení vývojového prostředí včetně linkeru a kompilátoru. Více se tomuto nástroji věnuji v podkapitole [4.1.2.](#page-34-1)

<span id="page-32-2"></span>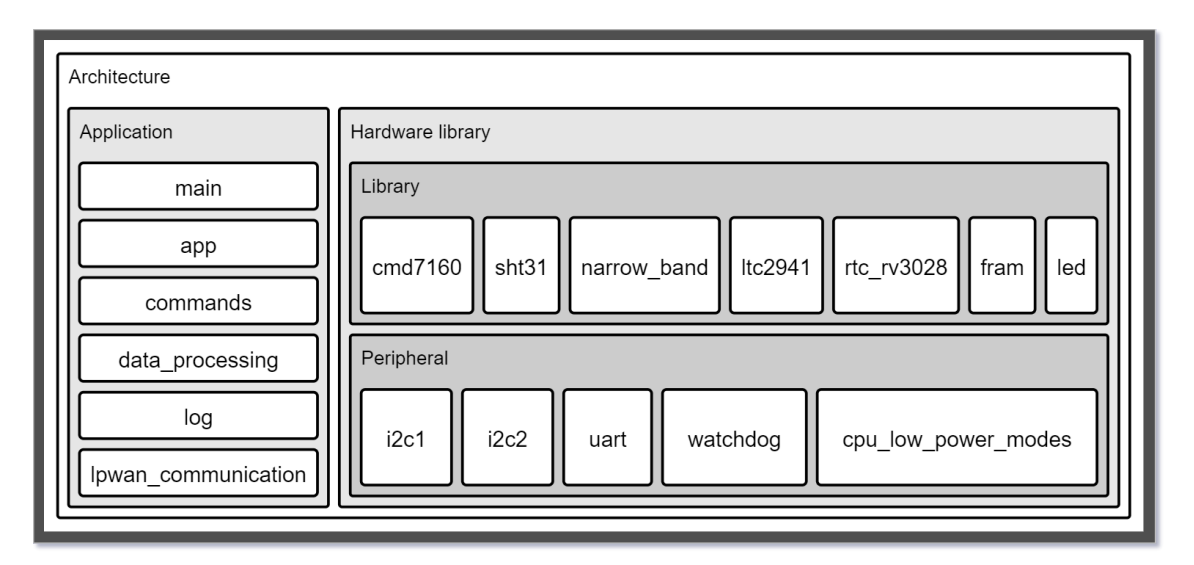

Obrázek 4.1: Diagram firmwaru

Výrobce chytrého čidla měl hardwarově oddělené všechny komponenty od napájení, takže při oživování jsem se vždy mohl zaměřit pouze na jednu věc a ta, co začala fungovat, tak jsem mohl postoupit k další části. Tímto postupem jsem se vyvaroval zbytečných chyb a mohl tak vyloučit nefunkčnost periferie z důvodu kombinace více chyb naráz.

Aby byl firmware platformově nezávislý, musel jsem oddělit kód aplikační od kódu, který pracuje s periferiemi. Na obrázku [4.1](#page-32-2) je znázorněno, jak jsem oddělil aplikační část kódu od knihoven. Hardwarové knihovny jsem ještě rozdělil podle stupně abstrakce.

Aplikační část obsahuje **main**, který se spustí a provede čidlo bootovací sekvencí. Pokud vše proběhne v pořádku, spustí se aplikace v části **app**. Když ale dojde při bootovaní k nějaké chybě, bude čidlo čekat v režimu na zásah uživatele. Ostatní části v aplikaci souvisí se zpracováním naměřených dat v části **data processing**, zobrazováním stavu čidla pomocí logů přes sběrnici UART, příkazy pro komunikaci čidla s cloudem v **lpwan communication** a jiné.

#### **Význam knihoven:**

- **cmd7160** čte koncentrace oxidu uhličitého
- **sht31** vyčítá teploty a vlhkosti, pracuje se všemi registry senzoru
- **narrow band** komunikuje po síti
- **ltc2941** měří stav baterie zařízení
- **rtc rv3028** pracuje s obvodem reálného času, nastaví přerušení
- **fram** ukládá dočasných naměřených dat
- **led** pracuje se základními funkcemi LED diod

Funkční knihovny, které pracují s protokoly pro komunikaci s čidly, jsou separovány od knihoven, které pracují s registry procesoru.

V další fázi vývoje jsem musel opustit použití knihoven HAL a použít CMSIS metodu. To znamenalo, že všechny knihovny napsané pro HAL, přepsat na práci přímo s registry procesoru. Znamenalo to především změnit části, které jsou zobrazené na obrázku [4.1](#page-32-2) v části *Periheral*.

### <span id="page-34-0"></span>**4.1.1 Atollic True Studio**

Atollic True Studio je IDE, které je založené na Eclipse. Mezi důležité vlastnosti tohoto IDE patří:

- Analyzér pádu CPU
- Živý vhled do globálních proměnných
- Pokročilé procházení operací v čase
- Podpora ladění RTOS operačních systému
- Více-vláknové a více-deskové ladění

Velice užitečná je také možnost ladění programu přímo za běhu na MCU. V mém případě jsem pro ladění a nahrávání firmwaru používal *ST-Link V2*. Lze ovšem využít pro ladění i *J-link*. Toto IDE jsem použil, protože s tímto prostředím mám zkušenosti a používám ho i pro jiné projekty.

### <span id="page-34-1"></span>**4.1.2 STM32CubeMX**

Nástroj STM32CubeMX je komplexní program, který obsahuje celou paletu procesorů od firmy ST. Lze si tu vybrat konkrétní procesor na konfiguraci projektu podle potřeby. Například jde zvolit vlastnosti jednotlivých pinů procesoru a určit tak jejich funkci.

Tento program mi velice pomohl při konfiguraci GPIO vstupů, nastavení parametrů sběrnic a interuptu. Program obsahuje veškeré dostupné materiály o daném typu procesoru od dokumentace, přes aplikační manuál, až po erratu. Jedna z důležitých vlastností programu je vizualizace zvolených pinů v projektu. To pomáhá lepší orientaci a ve finále program vygeneruje nastavený projekt přímo pro dané IDE, které si zvolíte.

#### **Lze vytvořit projekt pro tato IDE:**

- EWARN
- MDK-ARM
- SW4STM32
- TrueSTUDIO
- STM32CubeIDE

Na obrázku [4.2](#page-35-2) je pohled na program STM32CubeMX. Konkrétně je vidět nastavení tohoto projektu. Velice užitečné je využití možnosti přejmenovat GPIO vstupy podle jejich skutečné funkce, je to lepší pro orientaci při práci v IDE.

<span id="page-35-2"></span>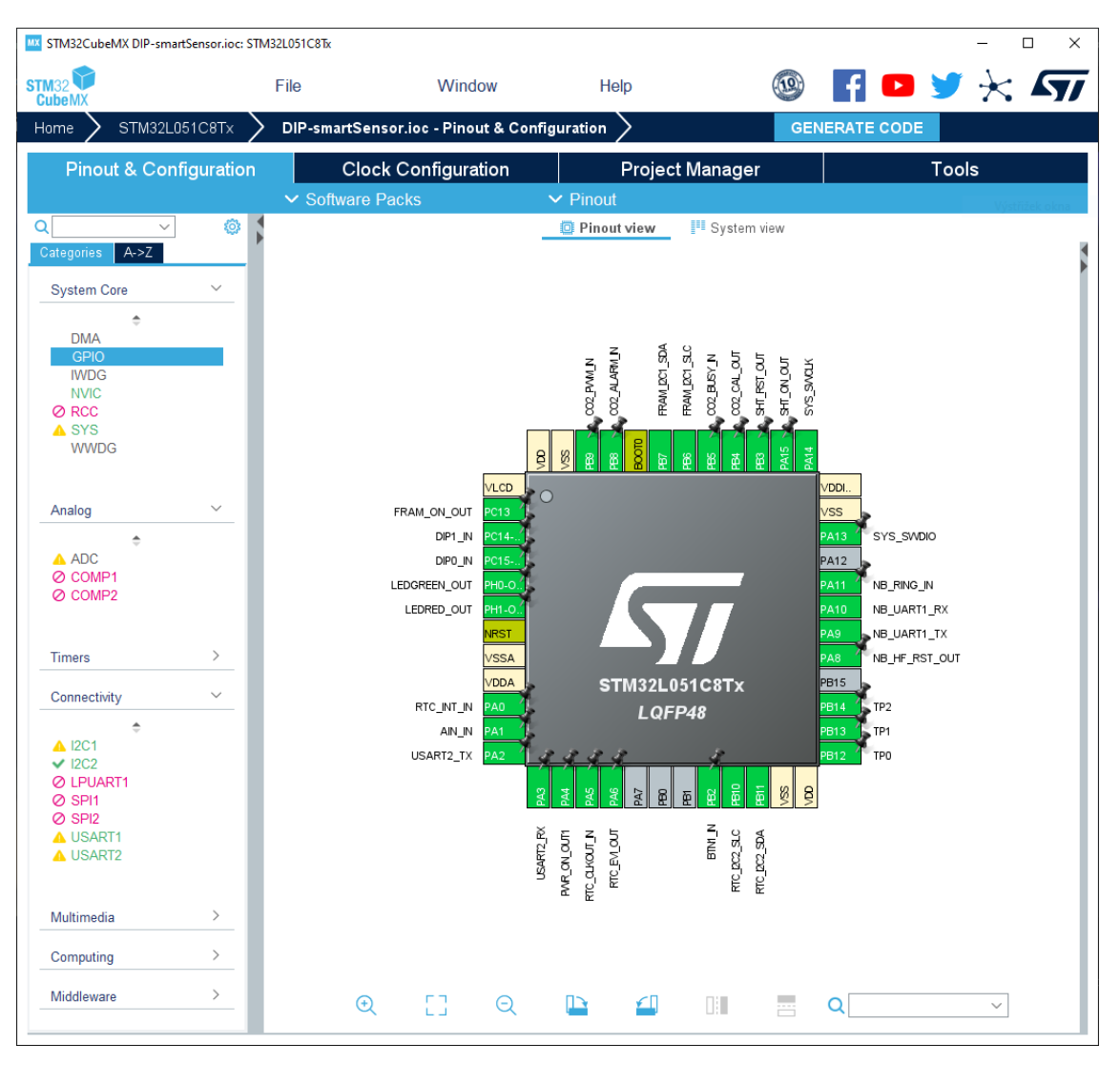

Obrázek 4.2: Pohled z programu STM32CubeMX

## <span id="page-35-0"></span>**4.2 FW knihovny projektu**

V této sekci se věnuji popisu pouze knihoven, které jsem pro tento projekt navrhl. Ostatní knihovny jsem, po vyloučení knihoven HAL, dostal od zákazníka k dispozici a na jejich vývoji jsem se nepodílel. Knihovny od zákazníka jsem pouze aplikoval v hlavní části programu. Lehce se zmíním o knihovnách HAL od firmy ST.

### <span id="page-35-1"></span>**4.2.1 Knihovny HAL**

HAL knihovna je další abstraktní vrstva nad LL knihovnami, které pracují s registry MCU. Jsou vhodné pro začátečníka, který má povědomí o základních funkcionalitách daných částí MCU, ale nepotřebuje znát všechny vazby na registry procesoru. Výhodou těchto knihoven je rychlost vývoje na dané platformě, dobře zpracovaná dokumentace a možnost automatického nastavení projektu, jak jsem popisoval v ka-

<span id="page-36-1"></span>pitole [4.1.2](#page-34-1). Nevýhodou použití těchto knihoven velikost binárních souborů po kompilaci.

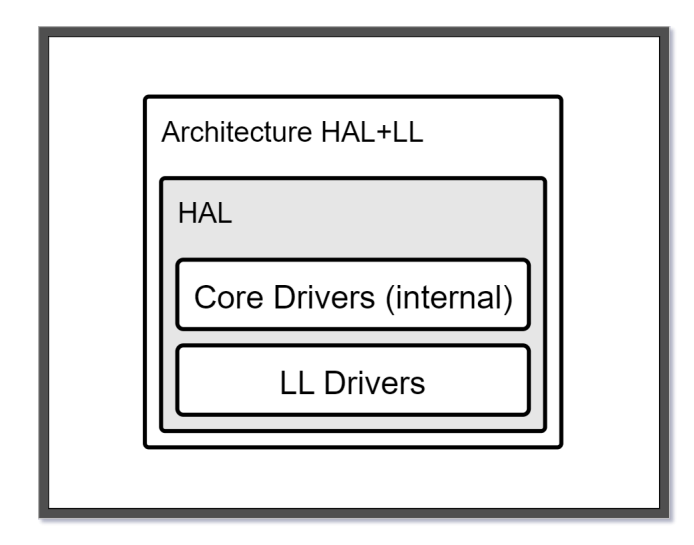

Obrázek 4.3: Ukázka architektury aplikace s HAL knihovnou

### <span id="page-36-0"></span>**4.2.2 Knihovna pro ladění na UART**

Tato knihovna sloužila v prvotní fázi vývoje aplikace pro výpis do konzole přes sběrnici UART. Abych mohl lépe sledovat chování programu, navrhl jsem si univerzální funkce založené na knihovnách HAL. Tato knihovna ovšem v momentě odebrání knihoven HAL již postrádala hlubší smysl, proto jsem se rozhodl ji nepřepisovat.

#### **Seznam funkcí knihovny** *log.h***:**

- **log\_print\_string(UART\_HandleTypeDef huart1, void \*string)** funkce vypíše na UART libovolní řetězec znaků
- **log\_print\_value\_float(UART\_HandleTypeDef huart1, float value, log\_value\_type type)** - funkce vypíše změřenou hodnotu s desetinou čárkou
- **log\_print\_value(UART\_HandleTypeDef huart1, uint16\_t value, log\_value\_type type)** - funkce vypíše změřenou hodnotu bez desetinou čárkou
- $\log$  print i2c device addr **(UART\_HandleTypeDef huart1, I2C\_HandleTypeDef hi2c)** - funkce vypíše všechny adresy periferií na sběrnici I<sup>2</sup>C

Výpisové funkce využívaly jednoduchého enumu, kterým jsem přepínal, jaký text se má k vložené hodnotě doplnit. Musel jsem rozdělit výpis hodnot s a bez desetinné čárky. Poslední funkce sloužila pro výpis všech aktivních adres na sběrnici I<sup>2</sup>C. Podle toho, jaký I<sup>2</sup>C handler jsem funkci předal, se vypsaly adresy připojených periferií.

### <span id="page-37-0"></span>**4.2.3 Knihovna CMD7160**

Senzor na měření koncentrace oxidu uhličitého komunikuje po sběrnici UART. V této knihovně jsem se věnoval jenom čtení měřených hodnot, ostatní funkce nebyly potřebné. Alarm překročení CO<sup>2</sup> nad hodnotu 1000 ppm se snímá přímo na pinu 3 (*Alarm*). V aplikační vrstvě projektu se dále u tohoto čidla pracuje s pinem 8 (*Busy*), který určuje dobu, kdy je možné číst registry a kdy se měří. Knihovna cmd7160 pracuje s knihovnou *uart.h*.

<span id="page-37-2"></span>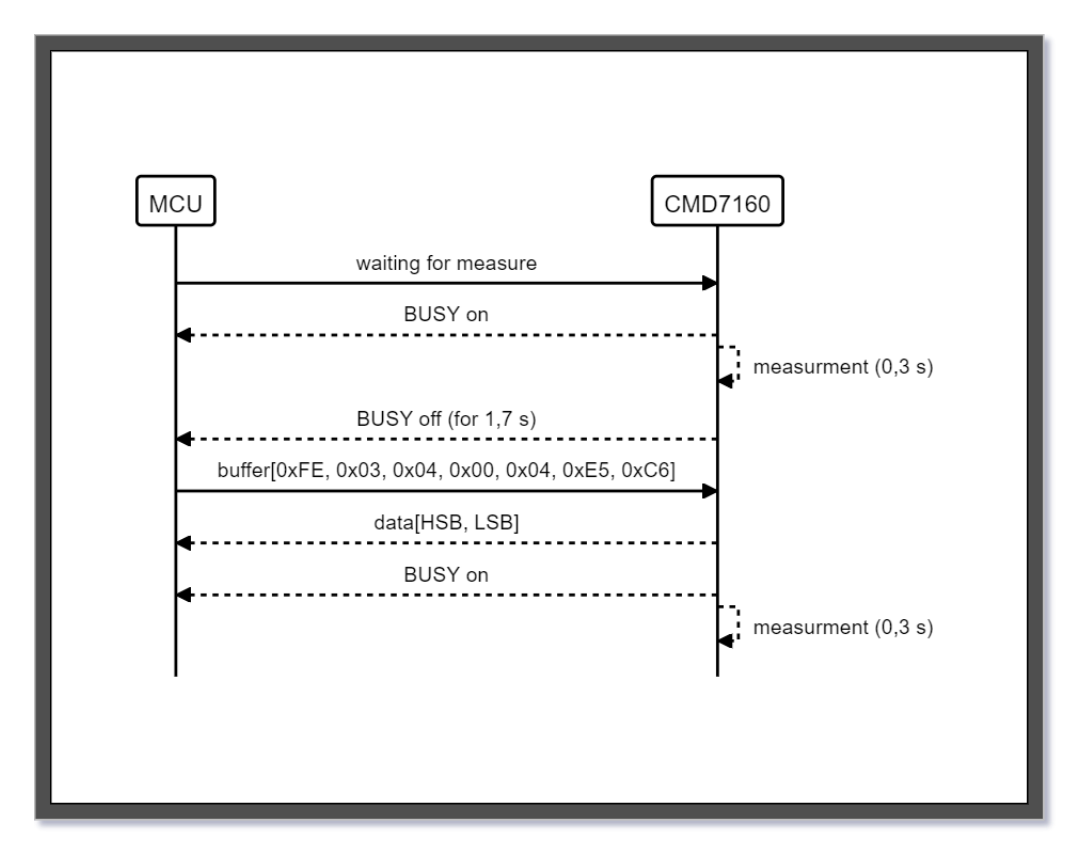

Obrázek 4.4: Diagram komunikace s CMD7160

#### **Seznam funkcí knihovny** *cmd7160.h***:**

- **cmd\_init()** spustí napájení a inicializuje uart sběrnici
- **cmd** get concentration(uint16 t \*value) přečte hodnotu o koncentraci CO<sub>2</sub>

### <span id="page-37-1"></span>**4.2.4 Knihovna SHT31**

Čidlo na měření teploty a vlhkosti komunikuje po sběrnici I<sup>2</sup>C. Knihovna pro měření teploty a vlhkosti obsahuje abstraktní vrstvu pro inicializaci čidla a seznam 6-ti funkcí, které čtou nebo pracují s datovými registry.

#### **Seznam funkcí knihovny** *sht31.h***:**

- **sht31\_init()** spustí napájení a přepne reset pin do logické jedničky
- sht31 periodic() spustí periodické měření
- sht31 break() vypne periodické měření
- sht31 soft reset() resetuje bezpečně čidlo bez odpojení napájení
- **sht31\_heater\_on()** zapne nahřívání
- **sht31\_heater\_off()** vypne nahřívání
- **sht31\_status\_register()** vyčte stav čidla
- **sht31\_clear\_status\_register()** vymaže status registr
- sht31 get measure value(uint16 t<sup>\*</sup> temperature, uint16 t humi**dity)** - vyčte teplotu a vlhkost

Původně napsaná knihovna pracovala s vrstvou HAL, kde se využívaly funkce čtení a zápisu po I<sup>2</sup>C sběrnici. Po odstranění knihoven HAL z projektu jsem musel pro komunikaci s I<sup>2</sup>C sběrnicí napsat knihovnu sám. Pro komunikaci jsem vytvořil knihovnu *i2c1.h*, ve které knihovně pracují přímo s registry MCU.

<span id="page-38-0"></span>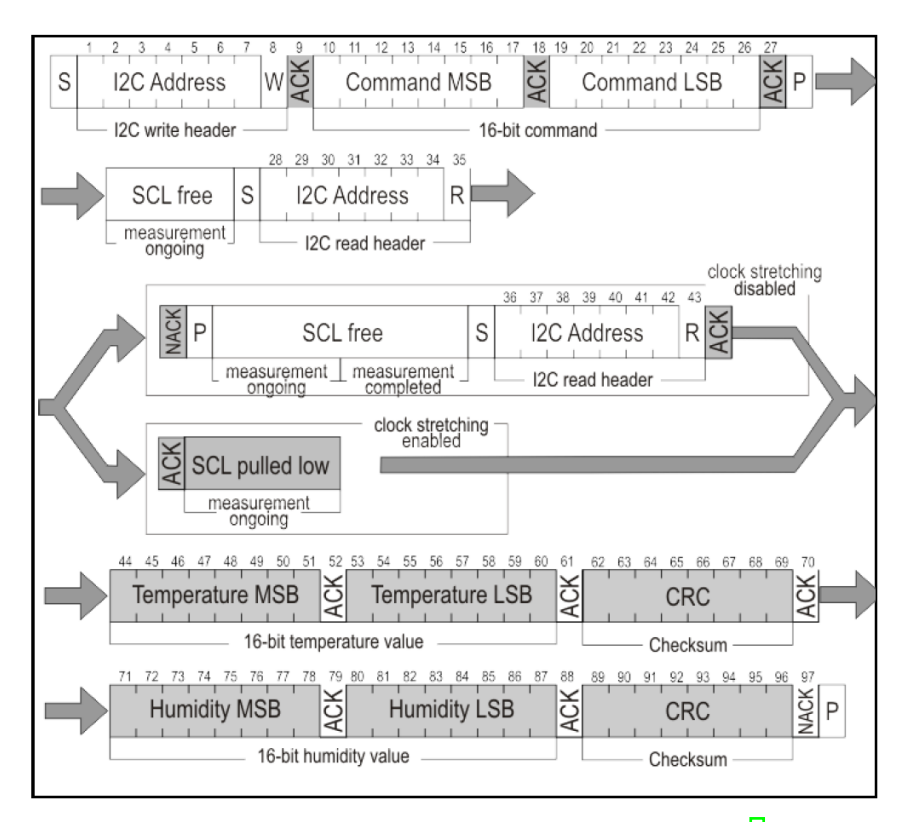

Obrázek 4.5: Diagram komunikace s SHT31 [\[4\]](#page-46-4)

#### **Seznam funkcí knihovny** *I* <sup>2</sup>*C1.h***:**

- **i2c1\_start(int cnt)** vytvoří start bit
- **i2c1\_stop(void)** vytvoří stop bit
- **i2c1\_start\_write(int cnt)** předá čidlu informaci o zápisu
- **i2c1\_start\_read(int cnt)** předá čidlu informaci o čtení
- **i2c1\_read\_sht(uint8\_t \*rx\_data)** čte naměřená data z registrů
- **i2c1\_shift(uint8\_t address, const void \*tx\_data, uint8\_t tx\_count, uint8 t** \*rx data, uint8 **t** rx count) - čte data z I<sup>2</sup>C sběrnice

Pro běžnou komunikaci s periferiemi lze použít univerzální funkci *i2c1\_shift(...)*. U čtení dat ze senzoru teploty a vlhkosti jsem ale narazil s touto univerzální funkcí na problémy. Proto jsem pomocí měření logickou sondou vyladil čtení na míru. Na obrázcích v příloze viz. [A.6](#page-56-1) a [A.7](#page-56-2) je zobrazena ukázka měření z logické sondy.

### <span id="page-39-1"></span><span id="page-39-0"></span>**4.2.5 Aplikační postupy**

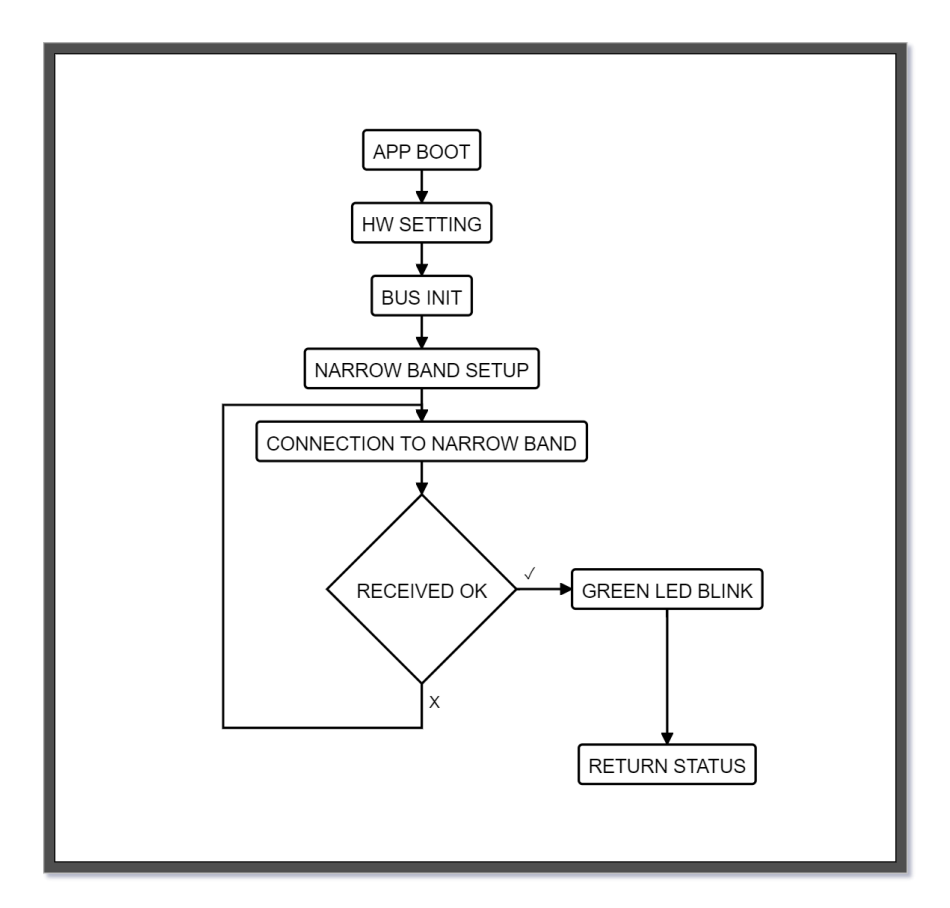

Obrázek 4.6: Diagram bootovací sekvence

#### **Bootovací sekvence**

Před tím, než se čidlo přepne do aplikace, provádí se bootovací sekvence. V této části se spustí základní hardwarové nastavení **GPIO** podle jejich funkce, zapnou se jejich hodiny, inicializují se sběrnice pro komunikaci a provede se přihlášení do NB- -IOT sítě. Na obrázku [4.6](#page-39-1) popisuji startovací sekvenci, v průběhu které čidlo zapíná periférie.

#### **Nastavení přerušení v RTC**

V momentě, kdy je MCU uspané a všechny periferie jsou odpojené od napájení, zbývá zapnutý modul reálného času. Na diagramu [4.1](#page-32-2) popisuji sled událostí, které provází právě nastavení dalšího probuzení čidla. Procesor si napřed vyčte aktuální hodnotu času, přičte k ní časovou konstantu, která nařídí RTC modulu vyslat přerušení, až interval pomine. Dále se povolí funkce přerušení. Je také nutné vynulovat příznaky, které si pamatují předchozí přerušení.

<span id="page-40-0"></span>Pak je již vše nastaveno a MCU se probere hlubokého spánku po nastaveném intervalu.

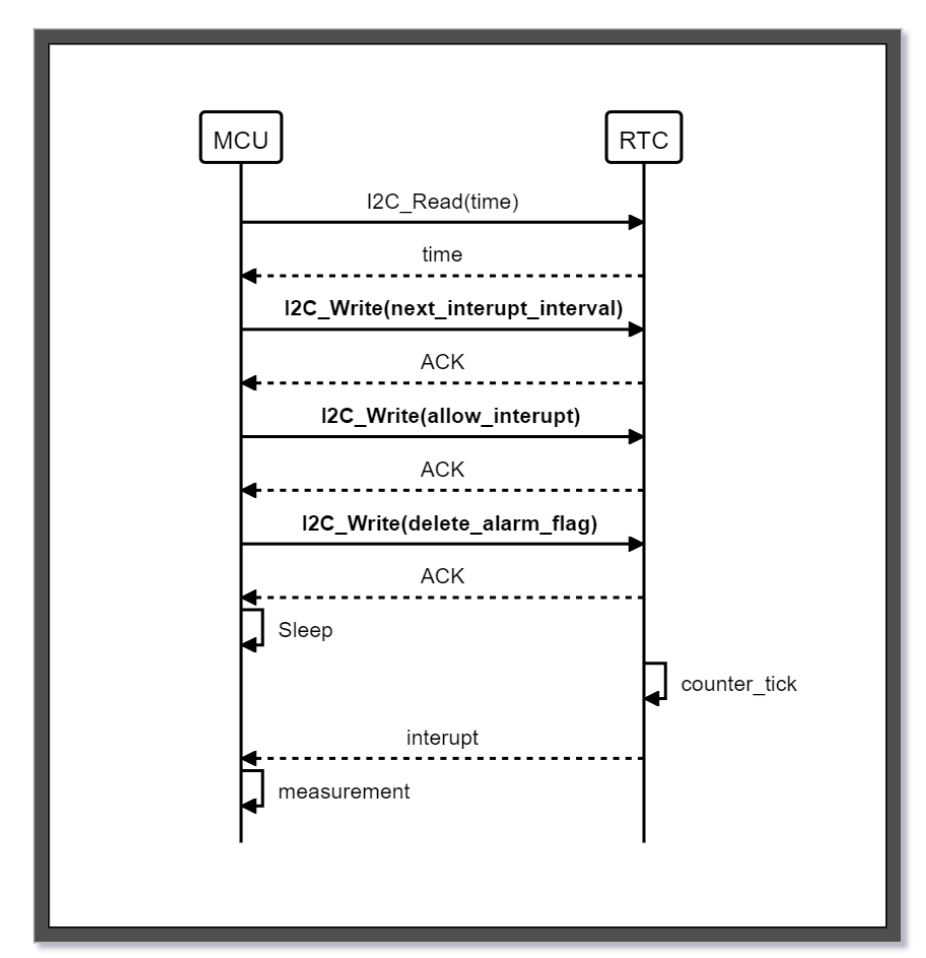

Obrázek 4.7: Ukázka komunikace mezi MCU a RTC při nastavení IRQ

## <span id="page-41-0"></span>**4.3 Tvorba webové aplikace**

V této sekci se budu věnovat tvorbě webové aplikace pro vizualizaci dat. Tato část původně nebyla součástí zadání této diplomové práce, ale protože jsem pro zákazníka webovou aplikaci vytvořil, zmíním tu alespoň postup, který jsem pro tvorbu použil.

### <span id="page-41-1"></span>**4.3.1 Framework vue.js**

Jedná se o vývojářský nástroj pro snadné psaní webové aplikace. Použití tohoto prostředí bylo na přání zákazníka. Výhodou užití těchto frameworků spočívá v hodně snadném a rychlém nasazení. Po instalaci tohoto nástroje lze okamžitě spustit na lokální síti webovou aplikaci, která je dostupná všem uživatelům na specifickém portu IP adresy použitého PC. Každá další změna se po uložení okamžitě projeví v aplikace. Další výhodou je využití balíčkovacího systému **node.js**, ze kterého lze velice snadno stáhnout potřebné knihovny pro projekt. Každá nová instalace knihovny z třetí strany se zaznamenává do souboru *package.json*. Díky tomu není třeba na **GIT** ukládat celý projekt se všemi knihovnami ve složce *node modules*, ale po novém stažení projektu z verzovacího systému stačí spustit příkaz na spuštění webové aplikace. Při spouštění se všechny nutné závislosti v dané verzi z balíčkovacího systému automaticky stáhnou.

<span id="page-41-2"></span>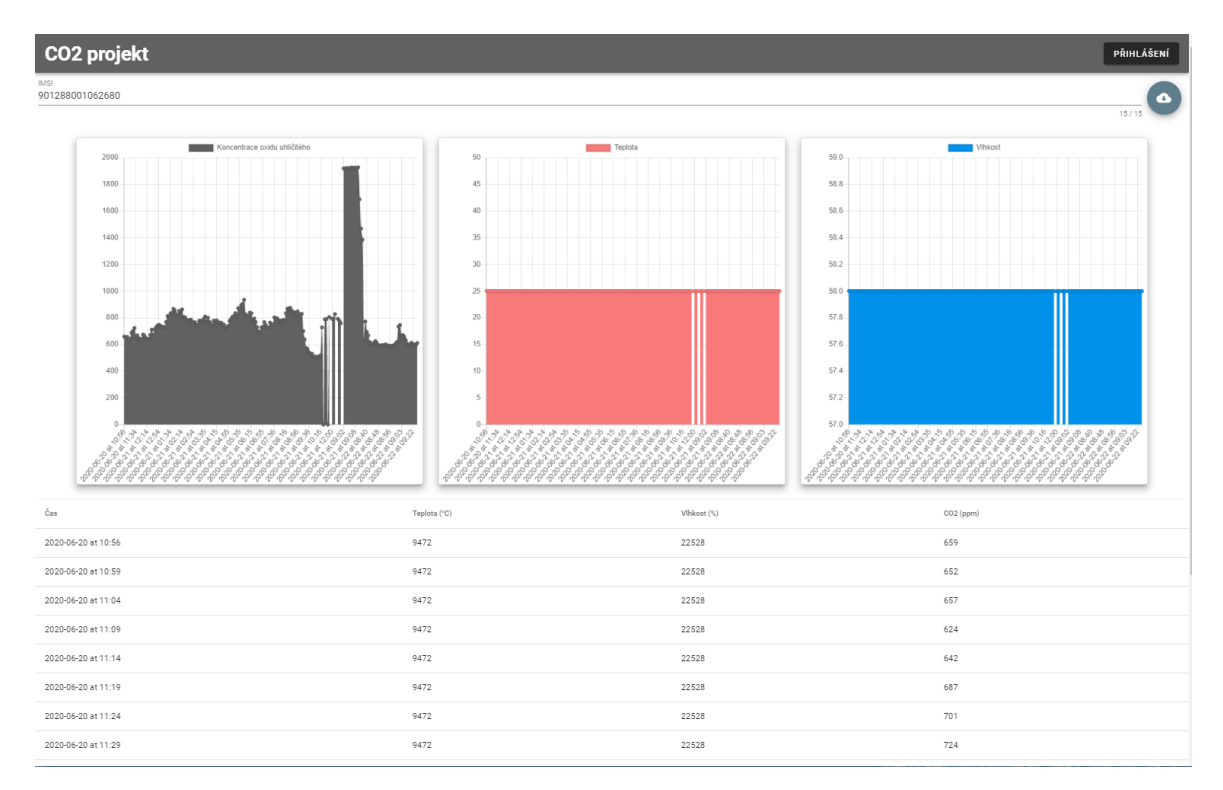

Obrázek 4.8: Ukázka webové aplikace, v příloze [A.8](#page-57-1) najdete podrobnější zobrazení

### <span id="page-42-0"></span>**4.3.2 Použité knihovny**

Abych mohl pracovat s naměřenými daty, bylo potřeba se webovou aplikací napojit na server a konkrétní data stáhnout. Pro vytváření HTTP dotazů jsem použil dostupnou knihovnu **axios**. Abych docílil dynamické změny grafiky webu, použil jsem balíček **Vuetify**. Jedná se o jednoduché rozhraní, které za mě řeší kompatibilitu zobrazení pro webové prohlížeče, tablety a mobilní zařízení. Vzhled webové aplikace jsem navrhoval podle pouček **material design**. Pro vizualizaci dat v grafech jsem použil **vue chartjs**. Vytvořil jsem jednoduchý čárový graf pro zobrazení dat měřených veličin.

Data z cloudu se načítají do jednoho JSON souboru. Ten se pak využívá pro rozčlenění dat do datového modelu.

Účelem webové aplikace je především demonstrace funkce čidla. Nejdůležitější byla implementace ve vue.js rozhraní. Díky tomu může zákazník snadno implementovat datový rozdělovač podle navrženého datového modelu do svého budoucího webového projektu.

## <span id="page-42-1"></span>**4.4 Využití operačního systému a proč ho zákazník nakonec nechtěl**

Operačním systémům jsem se věnoval v kapitole [2.2](#page-21-0). Využitím operačního systému by se dal efektivněji využít čas v měřící fázi. Prostoje procesoru v době, kdy čeká MCU na odpověď senzorů, by mohly být využity pro jiné dotazy. To by šlo realizovat rozčlenění měřící úlohy pro jednotlivé měřící fáze do dílčích úloh. Teoreticky by se tím dal ušetřit čas, který by se mohl projevit v dlouhodobé spotřebě elektrické energie.

#### **Důvody, proč zákazník nechtěl operační systém:**

- Jde pouze o datalogger
- Ostatní výrobky, které vyrábí, OS nemají
- Kapacita pro udržování OS
- Obavy ze spotřeby baterie

Po vzájemné dohodě se zákazníkem nebyl vývoj aplikace s operačním systémem nakonec realizován.

## <span id="page-43-0"></span>**4.5 Datový model pro odesílání dat**

Když jsem řešil způsob, jak budu data skladovat do paměti FRAM, tak bylo nejprve zapotřebí určit, jaká data je nezbytné ukládat. Proto jsem vytvořil jednoduchou tabulku [4.1](#page-43-1) se všemi důležitými daty, která je potřeba uchovávat a odesílat.

<span id="page-43-1"></span>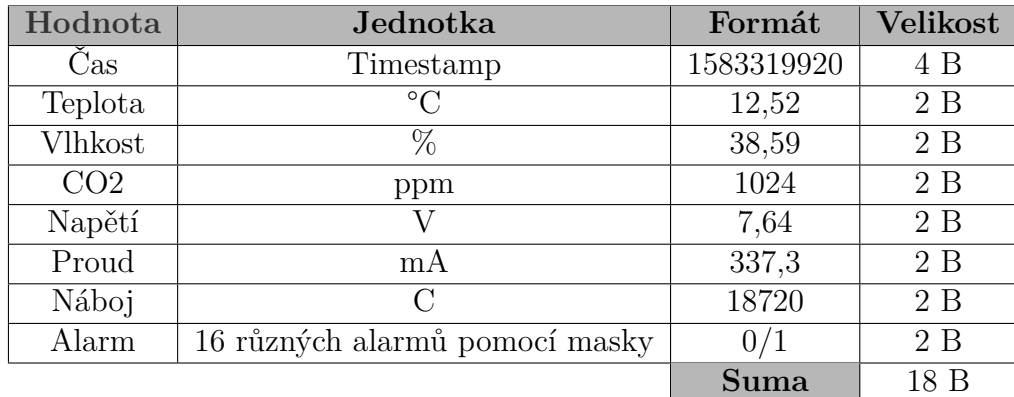

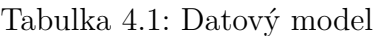

V tabulce [4.1](#page-43-1) jsou vidět základní veličiny, které čidlo normálně měří, časové razítko a v poslední řadě 2 B místa pro masku alarmů. Použil jsem pro jistotu na alarmy byty dva, aby byl v budoucnu prostor pro rozšiřování. Nultý bit obsahuje informaci o překročení koncentrace CO2. Tento alarm kopíruje stav na GPIO vstupu, kam je připojen alarm přímo z CMD7160.

<span id="page-43-2"></span>

| A 16                                | $\bullet\bullet\bullet$ | A 6           | A[5]                                     | A <sup> 4 </sup> |
|-------------------------------------|-------------------------|---------------|------------------------------------------|------------------|
|                                     |                         |               | Current Alarm   Accumulated charge alarm | Temp Alarm       |
| A[3]                                | A[3]                    | A[2]          |                                          | A[0]             |
| Charge Alarm HSB   Charge Alarm LSB |                         | Voltage Alarm | Under voltage alarm                      | $CO2$ Alarm      |

Tabulka 4.2: Využití místa pro alarmy čidla

Ostatní alarmy jsou výstupy z culombmeteru LTC2943. V budoucnu lze doplnit do toho prostoru i další informace o stavu čidla.

Po analýze dat bylo potřeba zjistit, kolik dat je čidlo schopno uložit v případě, že dojde k výpadku sítě. Z jednoho cyklu měření nám vychází **18 B** dat. S frekvencí měření 5 krát za hodinu to činí **216 B** za hodinu, z toho plyne **5184 B** za den.

<span id="page-43-3"></span>K dispozici máme 16 Kb v FRAM paměti. To činí 2 KB paměti. Za předpokladu, že by čidlo ztratilo konektivitu, tak by mohlo uchovat přes 9 hodin záznamů.

$$
t_{16Kbit} = \frac{FRAM[B]}{B/hodinu} = \frac{2000}{216} = 9,26h
$$
\n(4.1)

4.1: Výpočet možných dnů měření pouze v případě uchovávání dat na FRAM paměť

<span id="page-44-0"></span>V případě potřeby delších záznamů lze FRAM vyměnit za větší model FM24CL64B-G s kapacitou 64 Kb paměti a množství záznamů prodloužit až na 37 hodin.

$$
t_{64Kbit} = \frac{FRAM[B]}{B/hodinu} = \frac{8000}{216} = 37,04h
$$
\n(4.2)

4.2: Výpočet možných dnů měření pouze v případě uchovávání dat na FRAM 16 Kb paměťi

Pro odeslání všech naměřených dat za jednu hodinu stačí jeden packet o velikosti 256 B, který se pošle do NB sítě. Díky tomu dojde i k cenové úspoře provozu a úspoře baterie, neboť se neposílá každé měření rovnou na cloud.

## <span id="page-45-0"></span>**Závěr**

V rámci této diplomové práce jsem se zabýval vývojem firmwaru pro procesor STM32L051 a návrhem webové aplikace pro vizualizaci dat. Pro realizaci projektu bylo zapotřebí se nejprve důkladně seznámit s dostupným hardwarem, který mi pro vývoj aplikace poskytla firma VisionQ.

Postupně jsem oživoval základní desku a navrhl knihovny pro výpis dat do konzole a měření veličin teploty, vlhkosti a koncentrace oxidu uhličitého. V prvotní fázi vývoje jsem využil nástrojů dostupných od výrobce procesoru.

Pomocí programu STM32CubeMX jsem nakonfiguroval veškeré vlastnosti potřebné pro komunikaci s periferiemi. Tento nástroj pak konfiguraci přegeneroval na projekt do IDE. Díky těmto nástrojům jsem byl schopen rychle spustit všechny důležité funkce čidla. Pro realizaci jsem od zákazníka dostal některé knihovny, které již měl vyvinuté. Jednalo se například o knihovny starající se o komunikaci se sítí Narrow Band, konfigurací obvodu reálného času, ukládání dat do FRAM paměti nebo spojení po sběrnici UART. Mým dílem ve vývoji byly knihovny pro čidla SHT31, CMD7160 a aplikační vrstva, která využívala všech dostupných knihoven.

Nakonec jsem prototyp aplikace založený na knihovnách HAL přepsal na CMSIS

Další částí mé práce byl vývoj webové aplikace. Od zákazníka jsem dostal zadáno, že mám využít **vue.js** frameworku, aby se v budoucnu mohla moje webová aplikace integrovat do jejich produkčního webu. Pro stažení dat z cloudového úložiště jsem dostal od zadavatele REST API, které jsem měl integrovat. Navrhl jsem jednoduché prostředí, kde se stažená data rozčlení z binárního formátu do datové struktury a vykreslí se měřené veličiny v grafech a v tabulce.

Funkci čidla jsem krátkodobě testoval v domácích podmínkách, abych ověřil opakovatelné buzení čidla ze spánku pomocí obvodu reálného času.

V budoucnu by šlo v práci pokračovat a přidat možnost nastavení čidla na základě požadavku z webové aplikace. Například nastavení frekvence měření podle potřeby uživatele. Tím by se dala regulovat spotřeba energie podle potřeby.

Když shrnu body zadání, tak se mi podařilo realizovat funkční firmware pro čidlo od firmy VisionQ. Funguje celý systém od naměření hodnot přes uložení do cloudového úložiště až po vizualizaci dat. Navrhl jsem aplikaci tak, aby byl, co nejvíce platformově nezávislá.

## <span id="page-46-14"></span><span id="page-46-13"></span><span id="page-46-12"></span><span id="page-46-11"></span><span id="page-46-10"></span><span id="page-46-9"></span><span id="page-46-0"></span>**Bibliografie**

- <span id="page-46-1"></span>1. *STM32L051x8: Datasheet - production data* [online]. 3. vyd. STMicroelectronics, 2014 [cit. 2021-04-19]. Dostupné z:  $https://www.st.com/en/">$ [microcontrollers-microprocessors/stm32l051c6.html](https://www.st.com/en/microcontrollers-microprocessors/stm32l051c6.html).
- <span id="page-46-2"></span>2. TICHÝ, Bc. Jan. *Inteligentní systém pro anonymní detekci počtu osob v místnosti*. Liberec, 2018. Bakalářská práce. Technická univerzita v Liberci.
- <span id="page-46-3"></span>3. *TECHNICAL INFORMATION FOR CDM7160* [online]. 1. vyd. JAPAN: Figaro Engineering Inc., 2016 [cit. 2021-04-20]. Dostupné z: [https://cdn.sos.](https://cdn.sos.sk/productdata/52/08/dadc87c9/cdm7160.pdf) [sk/productdata/52/08/dadc87c9/cdm7160.pdf](https://cdn.sos.sk/productdata/52/08/dadc87c9/cdm7160.pdf).
- <span id="page-46-4"></span>4. *Datasheet SHT3x-DIS: Humidity and Temperature Sensor* [online]. 6. vyd. Switzerland: Sensirion, 2019 [cit. 2021-04-20]. Dostupné z: [https : / / www .](https://www.sensirion.com/fileadmin/user_upload/customers/sensirion/Dokumente/2_Humidity_Sensors/Datasheets/Sensirion_Humidity_Sensors_SHT3x_Datasheet_digital.pdf) [sensirion . com / fileadmin / user \\_ upload / customers / sensirion /](https://www.sensirion.com/fileadmin/user_upload/customers/sensirion/Dokumente/2_Humidity_Sensors/Datasheets/Sensirion_Humidity_Sensors_SHT3x_Datasheet_digital.pdf) Dokumente / 2 Humidity Sensors / Datasheets / Sensirion Humidity Sensors SHT3x Datasheet digital.pdf.
- <span id="page-46-5"></span>5. *LTC2943: Multicell Battery Gas Gauge with Temperature, Voltage and Current Measurement* [online]. A. Milpitas: Linear Technology Corporation, 2014 [cit. 2021-04-20]. Dostupné z: [https://www.analog.com/en/products/ltc2943.](https://www.analog.com/en/products/ltc2943.html%5C#product-reference) [html%5C#product-reference](https://www.analog.com/en/products/ltc2943.html%5C#product-reference).
- <span id="page-46-6"></span>6. *RV-3028-C7: Extreme Low Power RTC Module* [online]. 1.1. vyd. Switzerland: Micro Crystal AG, 2019 [cit. 2021-04-20]. Dostupné z: [https://www.](https://www.microcrystal.com/en/products/real-time-clock-rtc-modules/rv-3028-c7/) [microcrystal.com/en/products/real- time- clock- rtc- modules/rv-](https://www.microcrystal.com/en/products/real-time-clock-rtc-modules/rv-3028-c7/) $3028 - c7$ .
- <span id="page-46-7"></span>7. *FM24CL16B: 16-Kbit (2K × 8) Serial (I2C) F-RAM* [online]. 1. vyd. San Jose: Cypress Semiconductor Corporation, 2018 [cit. 2021-04-20]. Dostupné z: <https://www.cypress.com/file/136491/download>.
- <span id="page-46-8"></span>8. *LS 14500: Primary lithium battery* [online]. Bagnolet - France: Saft Specialty Battery Group, 2009 [cit. 2021-05-05]. Dostupné z: [https://www.arrow.com/](https://www.arrow.com/en/products/ls-14500/dantona-industries?utm_term=backorder%5C&utm_currency=%5C&utm_campaign=arrow_findchips_2021_Americas%5C&utm_medium=aggregator%5C&utm_source=findchips%5C&utm_content=inv_listing) [en/products/ls-14500/dantona-industries?utm\\_term=backorder%5C&](https://www.arrow.com/en/products/ls-14500/dantona-industries?utm_term=backorder%5C&utm_currency=%5C&utm_campaign=arrow_findchips_2021_Americas%5C&utm_medium=aggregator%5C&utm_source=findchips%5C&utm_content=inv_listing) [utm\\_currency=%5C&utm\\_campaign=arrow\\_findchips\\_2021\\_Americas%5C&](https://www.arrow.com/en/products/ls-14500/dantona-industries?utm_term=backorder%5C&utm_currency=%5C&utm_campaign=arrow_findchips_2021_Americas%5C&utm_medium=aggregator%5C&utm_source=findchips%5C&utm_content=inv_listing) [utm\\_medium=aggregator%5C&utm\\_source=findchips%5C&utm\\_content=](https://www.arrow.com/en/products/ls-14500/dantona-industries?utm_term=backorder%5C&utm_currency=%5C&utm_campaign=arrow_findchips_2021_Americas%5C&utm_medium=aggregator%5C&utm_source=findchips%5C&utm_content=inv_listing) inv listing.
- <span id="page-47-14"></span><span id="page-47-13"></span><span id="page-47-12"></span><span id="page-47-11"></span><span id="page-47-10"></span><span id="page-47-4"></span><span id="page-47-3"></span><span id="page-47-2"></span><span id="page-47-1"></span><span id="page-47-0"></span>9. WANG, Hayden; WU, Evan. *Application Design Guide: BC95&BC95-G&BC68* [online]. 1.1. vyd. China: Quectel Wireless Solutions Co., Ltd., 2018 [cit. 2021- 04-20]. Dostupné z:  $h$ ttps : //www.scribd.com/document/396537594/ [Quectel-BC95-BC95-G-BC68-Low-Power-Design-Guide-V1-1-1](https://www.scribd.com/document/396537594/Quectel-BC95-BC95-G-BC68-Low-Power-Design-Guide-V1-1-1).
- 10. *Https://www.tcele.cz/* [online] [cit. 2021-05-07]. Dostupné z: [https://www.](https://www.tcele.cz/detektory-alarmy-a-spinace-co2/co2-guard-10-senzor-pro-mereni-co2-ve-skolach-kancelarich-a-domacnosti) [tcele.cz/detektory- alarmy- a- spinace- co2/co2- guard- 10- senzor](https://www.tcele.cz/detektory-alarmy-a-spinace-co2/co2-guard-10-senzor-pro-mereni-co2-ve-skolach-kancelarich-a-domacnosti)[pro-mereni-co2-ve-skolach-kancelarich-a-domacnosti](https://www.tcele.cz/detektory-alarmy-a-spinace-co2/co2-guard-10-senzor-pro-mereni-co2-ve-skolach-kancelarich-a-domacnosti).
- 11. *Senzor kvality ovzduší pro LoRa IoT sítě CO2, Teplota a vlhkost* [online] [cit. 2021-05-07]. Dostupné z: [https://www.alternetivo.cz/senzor-kvality](https://www.alternetivo.cz/senzor-kvality-ovzdusi-pro-lora-iot-site-co2-teplota-a-vlhkost_d57613.html)[ovzdusi-pro-lora-iot-site-co2-teplota-a-vlhkost\\_d57613.html](https://www.alternetivo.cz/senzor-kvality-ovzdusi-pro-lora-iot-site-co2-teplota-a-vlhkost_d57613.html).
- 12. *Kvalita vzduchu v interiéru* [online] [cit. 2021-05-07]. Dostupné z: [https://](https://www.unipi.technology/cs/produkty/kvalita-vzduchu-v-interieru-355?) www.unipi.technology/cs/produkty/kvalita-vzduchu-v-interieru-[355?](https://www.unipi.technology/cs/produkty/kvalita-vzduchu-v-interieru-355?).
- 13. *IoT bezdrátový snímač teploty a CO2 s výstupem do sítě Sigfox* [online] [cit. 2021-05-07]. Dostupné z: [https://www.cometsystem.cz/produkty/iot](https://www.cometsystem.cz/produkty/iot-bezdratovy-snimac-teploty-a-co2-s-vystupem-do-site-sigfox/reg-w8810)[bezdratovy-snimac-teploty-a-co2-s-vystupem-do-site-sigfox/reg](https://www.cometsystem.cz/produkty/iot-bezdratovy-snimac-teploty-a-co2-s-vystupem-do-site-sigfox/reg-w8810)[w8810](https://www.cometsystem.cz/produkty/iot-bezdratovy-snimac-teploty-a-co2-s-vystupem-do-site-sigfox/reg-w8810).
- <span id="page-47-5"></span>14. MEDU, Harsha. *Energy Comparison of Cypress F-RAM and EEPROM* [online]. 001-94664 Rev. \*A. San Jose: Cypress Semiconductor, 2017 [cit. 2021-05- 02]. Dostupné z: <https://www.cypress.com/file/46746/download>.
- <span id="page-47-6"></span>15. *KP-2012SRC-PRV: Datasheet* [online]. 12. vyd. Kingbright, 2010 [cit. 2021-04- 20]. Dostupné z: <http://www.farnell.com/datasheets/622356.pdf>.
- <span id="page-47-7"></span>16. *SN74AVC2T45 2-Bit, Dual Supply, Bus Transceiver With Configurable Level-Shifting and Translation* [online]. L. vyd. Texas: Texas Instruments, 2017 [cit. 2021-04-20]. Dostupné z:  $https://www.ti.com/lit/ds/symlink/$ [sn74avc2t45.pdf?ts=1618852581380%5C&ref\\_url=https%5C%253A%5C%](https://www.ti.com/lit/ds/symlink/sn74avc2t45.pdf?ts=1618852581380%5C&ref_url=https%5C%253A%5C%252F%5C%252Fwww.google.com%5C%252F) [252F%5C%252Fwww.google.com%5C%252F](https://www.ti.com/lit/ds/symlink/sn74avc2t45.pdf?ts=1618852581380%5C&ref_url=https%5C%253A%5C%252F%5C%252Fwww.google.com%5C%252F).
- <span id="page-47-8"></span>17. *MCP6441: Datasheet* [online]. 1. vyd. U.S.A.: Microchip Technology Inc., 2010  $[{\rm cit. 2021-04-20}]$ . ISBN 978-1-60932-513-8. Dostupné z:  ${\sf https://www.tme.eu/}$  ${\sf https://www.tme.eu/}$  ${\sf https://www.tme.eu/}$ [Document/1dd9e095ebb0e71f1628687389ff5c40/mcp6441.pdf](https://www.tme.eu/Document/1dd9e095ebb0e71f1628687389ff5c40/mcp6441.pdf).
- <span id="page-47-9"></span>18. *TPS62745: TPS62745 Dual-cell Ultra Low IQ Step Down Converter for Low Power Wireless Applications* [online]. A. Texas: Texas Instruments, 2015 [cit. 2021-04-20]. Dostupné z: [https://www.ti.com/lit/ds/symlink/tps62745.](https://www.ti.com/lit/ds/symlink/tps62745.pdf) [pdf](https://www.ti.com/lit/ds/symlink/tps62745.pdf).

## <span id="page-48-0"></span>**A Přílohy**

## <span id="page-48-1"></span>**A.1 Tabulky**

<span id="page-48-2"></span>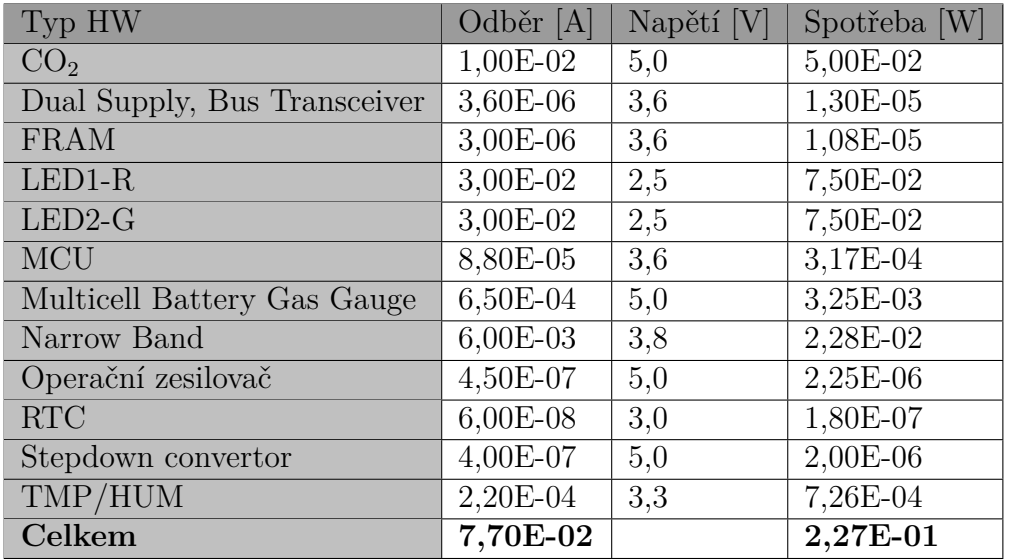

Tabulka A.1: Spotřeba v režimu Idle

**Tall** 

<span id="page-49-0"></span>

| Typ HW                       | Odběr [A]    | Napětí [V] | Spotřeba [W] |
|------------------------------|--------------|------------|--------------|
| CO <sub>2</sub>              | $0,00E + 00$ | 5,0        | $0,00E + 00$ |
| Dual Supply, Bus Transceiver | 3,60E-06     | 3,6        | 1,30E-05     |
| <b>FRAM</b>                  | $0,00E + 00$ | 3,6        | $0,00E + 00$ |
| $LED1-R$                     | $0,00E + 00$ | 2,5        | $0,00E + 00$ |
| $LED2-G$                     | $0,00E + 00$ | 2,5        | $0.00E + 00$ |
| <b>MCU</b>                   | 2,70E-05     | 3,6        | 9,72E-05     |
| Multicell Battery Gas Gauge  | 1,50E-05     | 5,0        | 7,50E-05     |
| Narrow Band                  | 5,00E-06     | 3,8        | 1,90E-05     |
| Operační zesilovač           | 4,50E-07     | 5,0        | 2,25E-06     |
| <b>RTC</b>                   | $6,00E-08$   | 3,0        | 1,80E-07     |
| Stepdown convertor           | 4,00E-07     | 5,0        | $2,00E-06$   |
| TMP/HUM                      | $0,00E + 00$ | 3,3        | $0,00E + 00$ |
| Celkem                       | 5,15E-05     |            | 2,09E-04     |

Tabulka A.2: Spotřeba v režimu Spánek

<span id="page-49-1"></span>

| Typ HW                       | Odběr [A]  | Napětí [V] | Spotřeba [W] |
|------------------------------|------------|------------|--------------|
| CO <sub>2</sub>              | 6,00E-02   | 5,0        | 3,00E-01     |
| Dual Supply, Bus Transceiver | 3,60E-06   | 3,6        | 1,30E-05     |
| <b>FRAM</b>                  | 1,00E-04   | 3,6        | 3,60E-04     |
| $LED1-R$                     | 3,00E-02   | 2,5        | 7,50E-02     |
| $LED2-G$                     | 3,00E-02   | 2,5        | 7,50E-02     |
| <b>MCU</b>                   | 8,80E-05   | 3,6        | 3,17E-04     |
| Multicell Battery Gas Gauge  | 6,50E-04   | 5,0        | 3,25E-03     |
| Narrow Band                  | 2,50E-01   | 3,8        | 9,50E-01     |
| Operační zesilovač           | 4,50E-07   | 5,0        | $2,25E-06$   |
| <b>RTC</b>                   | $6,00E-08$ | 3,0        | 1,80E-07     |
| Stepdown convertor           | 4,00E-07   | 5,0        | 2,00E-06     |
| TMP/HUM                      | 2,20E-04   | 3,3        | 7,26E-04     |
| Celkem                       | 3,71E-01   |            | $1,40E+00$   |

Tabulka A.3: Spotřeba v nejhorším možném scénáři

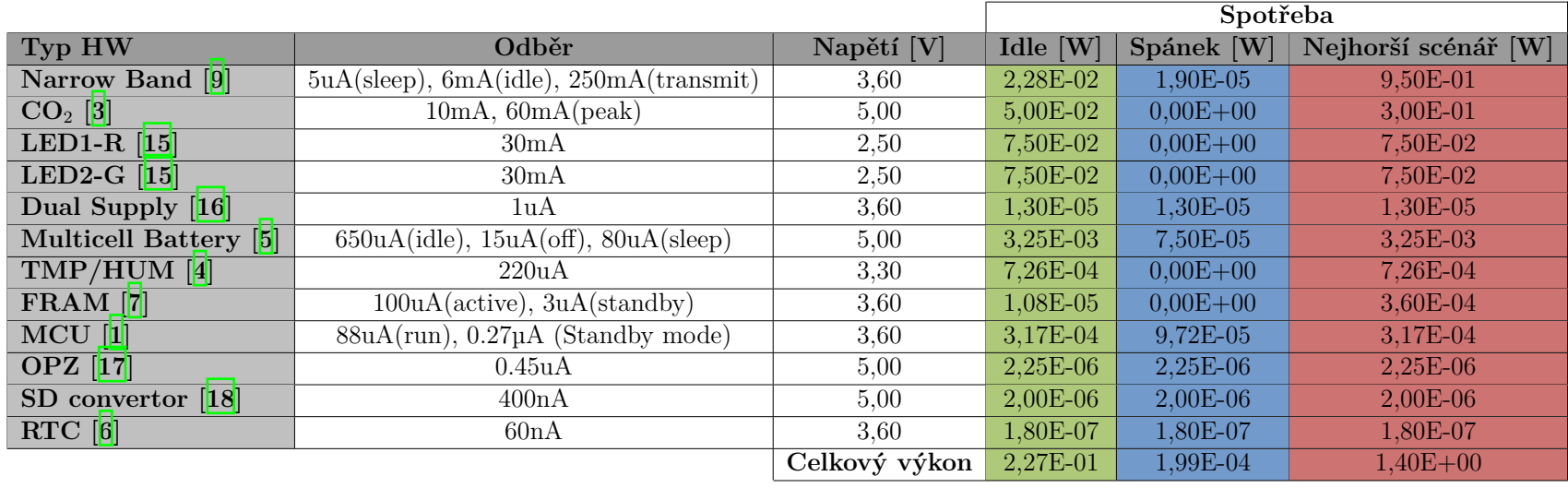

Tabulka A.4: Energetická náročnost jednotlivých komponent seřazeno podle spotřeby (landscape)

<span id="page-50-0"></span>₩

## **A.2 Grafy spotřeby**

# 1,50E+00  $1,40E+00$ 1,00E+00 5,00E-01 2,27E-01  $0,00E + 00$ 1,99E-04 Idle Spánek Nejhorší scénář

## Porovnání scénářů spotřeby [W]

Obrázek A.1: Porovnání spotřeby podle scénářů

<span id="page-51-1"></span><span id="page-51-0"></span>n ni n di s

# 1,00E+00 7,50E-01 5,00E-01 2,50E-01 0,00E+00 LEDZ'S LEDZ'A COZ Supply Band Andréel Barrery MCU FRAM OPZ convertor  $\phi^C$ Idle Spánek Nejhorší scénář

## Porovnání spotřeby všech komponent

Obrázek A.2: Porovnání spotřeby všech komponent najednou

<span id="page-52-0"></span><u>ranski po</u>

## Porovnání spotřeby v řádu W

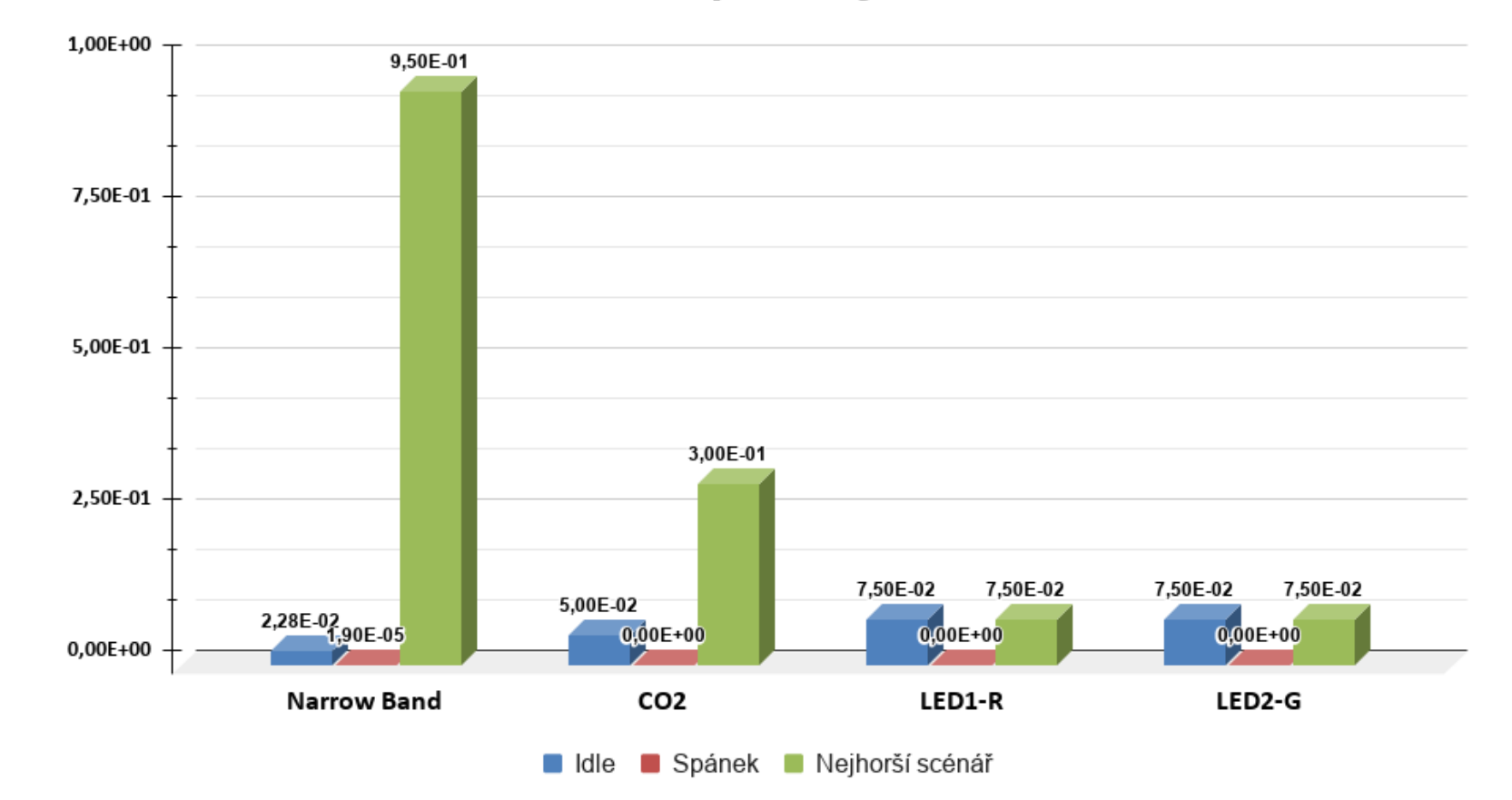

Obrázek A.3: Porovnání spotřeby <sup>v</sup> řádu *<sup>W</sup>*

<span id="page-53-0"></span>n in n n

## Porovnání spotřeby v řádu mW

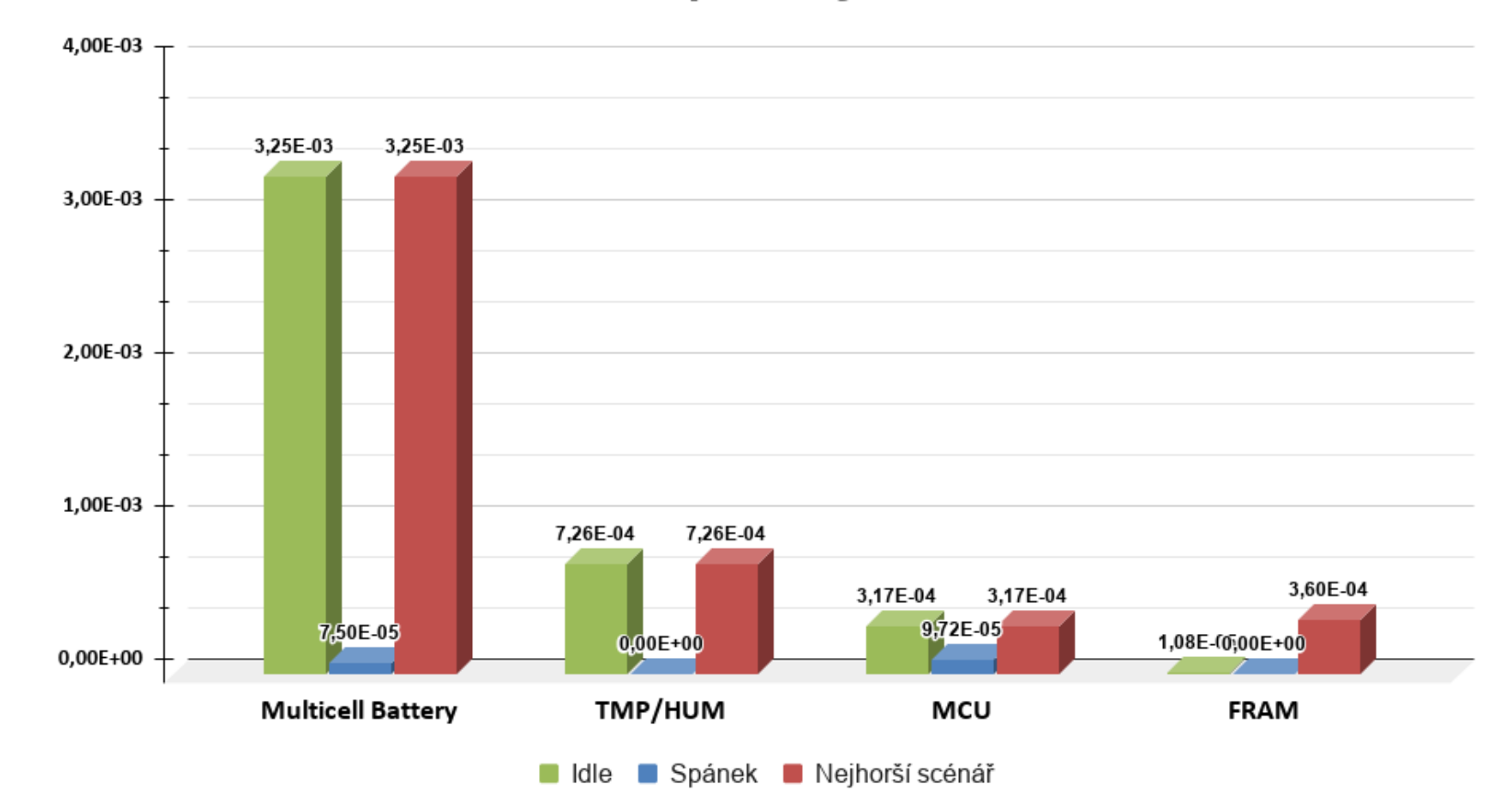

Obrázek A.4: Porovnání spotřeby <sup>v</sup> řádu *mW*

<span id="page-54-0"></span>m in I n n

## Porovnání spotřeby v řádu µW

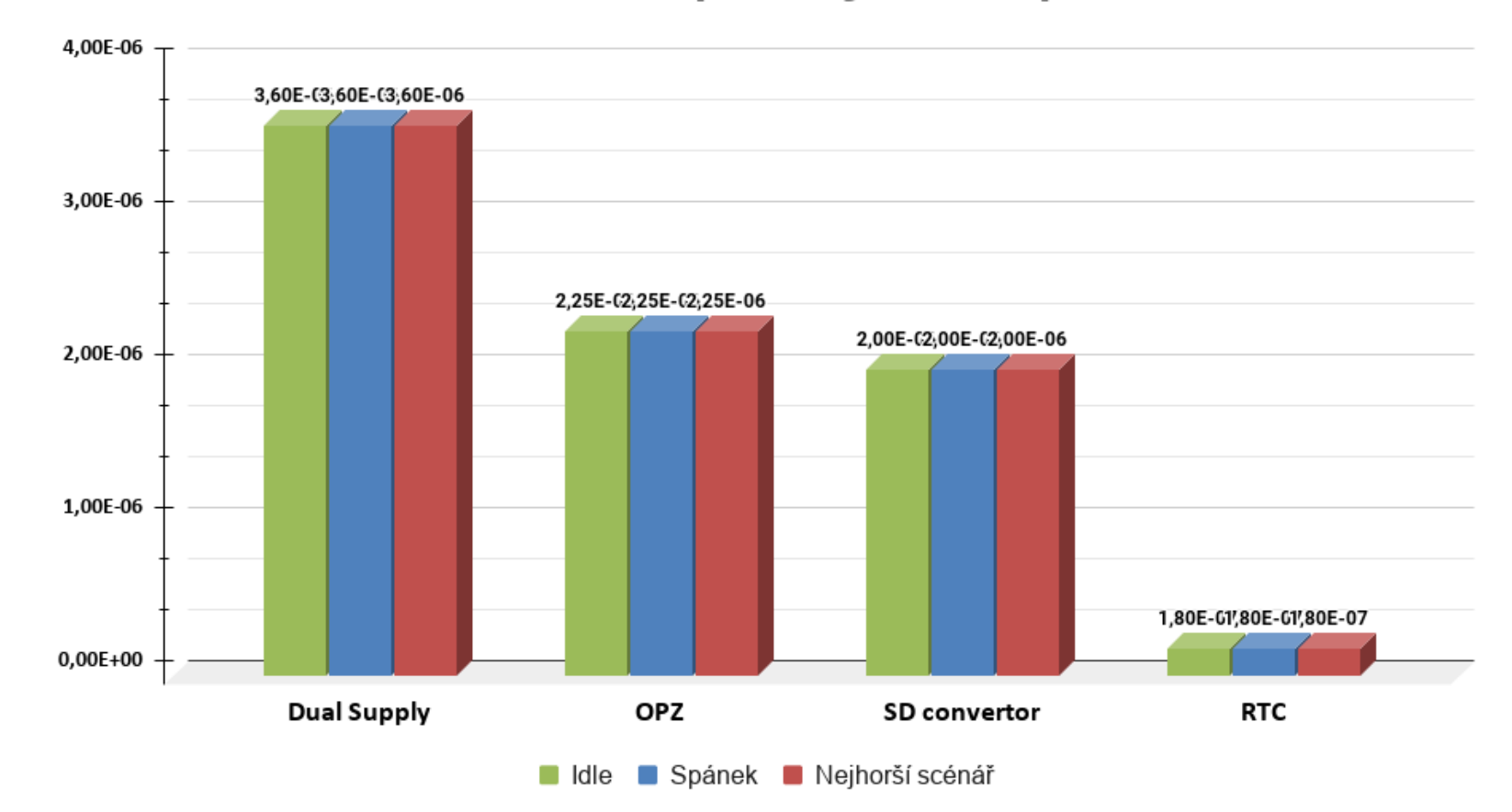

Obrázek A.5: Porovnání spotřeby <sup>v</sup> řádu *µW*

<span id="page-55-0"></span>n n

**Tall** 

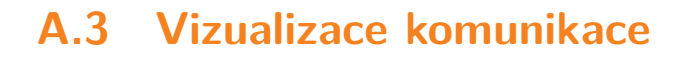

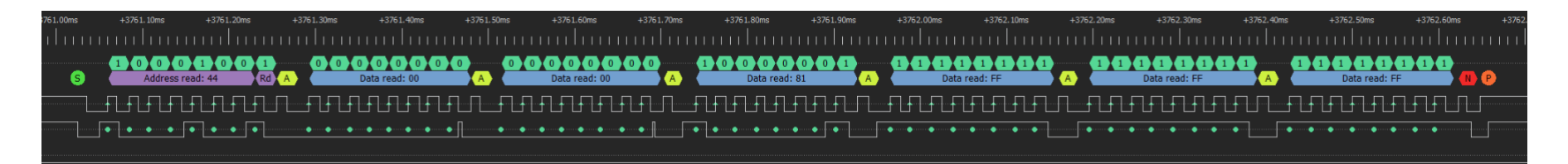

Obrázek A.6: Měření komunikace SHT31 na <sup>I</sup><sup>2</sup><sup>C</sup> sběrnici, ukázka chybného čtení

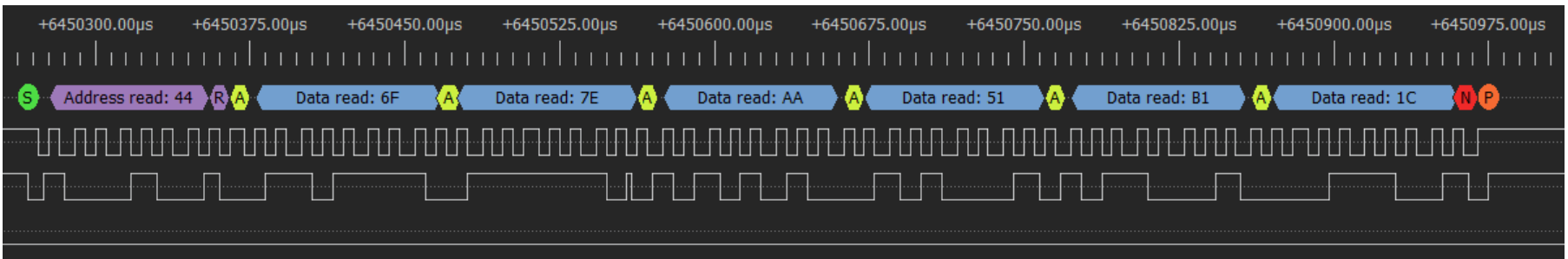

Obrázek A.7: Měření komunikace SHT31 na <sup>I</sup><sup>2</sup><sup>C</sup> sběrnici, ukázka správného čtení

<span id="page-56-2"></span><span id="page-56-1"></span><span id="page-56-0"></span>n di

## **A.4 Webová aplikace**

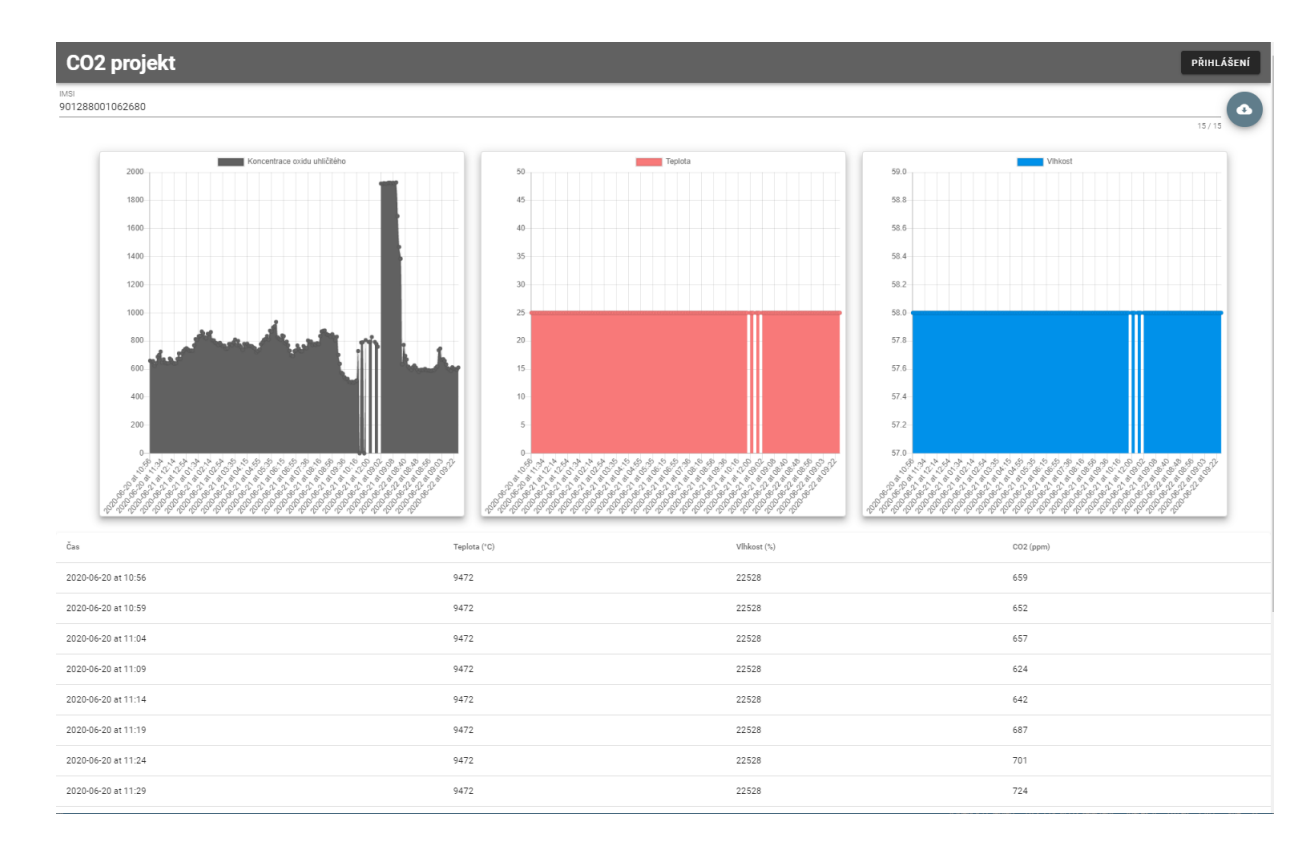

Obrázek A.8: Ukázka webové aplikace (landscape)

<span id="page-57-1"></span><span id="page-57-0"></span>n in n n